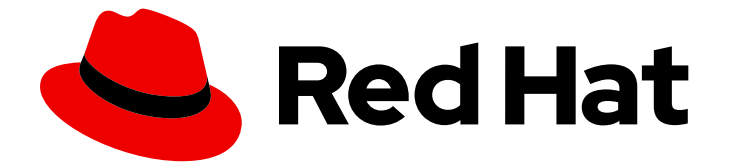

# Migration Toolkit for Runtimes 1.0

# CLI ガイド

Migration Toolkit for Runtimes CLI を使用してアプリケーションを移行する方法

Last Updated: 2023-04-08

Migration Toolkit for Runtimes CLI を使用してアプリケーションを移行する方法

# 法律上の通知

Copyright © 2023 Red Hat, Inc.

The text of and illustrations in this document are licensed by Red Hat under a Creative Commons Attribution–Share Alike 3.0 Unported license ("CC-BY-SA"). An explanation of CC-BY-SA is available at

http://creativecommons.org/licenses/by-sa/3.0/

. In accordance with CC-BY-SA, if you distribute this document or an adaptation of it, you must provide the URL for the original version.

Red Hat, as the licensor of this document, waives the right to enforce, and agrees not to assert, Section 4d of CC-BY-SA to the fullest extent permitted by applicable law.

Red Hat, Red Hat Enterprise Linux, the Shadowman logo, the Red Hat logo, JBoss, OpenShift, Fedora, the Infinity logo, and RHCE are trademarks of Red Hat, Inc., registered in the United States and other countries.

Linux ® is the registered trademark of Linus Torvalds in the United States and other countries.

Java ® is a registered trademark of Oracle and/or its affiliates.

XFS ® is a trademark of Silicon Graphics International Corp. or its subsidiaries in the United States and/or other countries.

MySQL<sup>®</sup> is a registered trademark of MySQL AB in the United States, the European Union and other countries.

Node.js ® is an official trademark of Joyent. Red Hat is not formally related to or endorsed by the official Joyent Node.js open source or commercial project.

The OpenStack ® Word Mark and OpenStack logo are either registered trademarks/service marks or trademarks/service marks of the OpenStack Foundation, in the United States and other countries and are used with the OpenStack Foundation's permission. We are not affiliated with, endorsed or sponsored by the OpenStack Foundation, or the OpenStack community.

All other trademarks are the property of their respective owners.

## 概要

本ガイドでは、Migration Toolkit for Runtimes CLI を使用して Java アプリケーションの移行を単純 化する方法を説明します。

# 目次

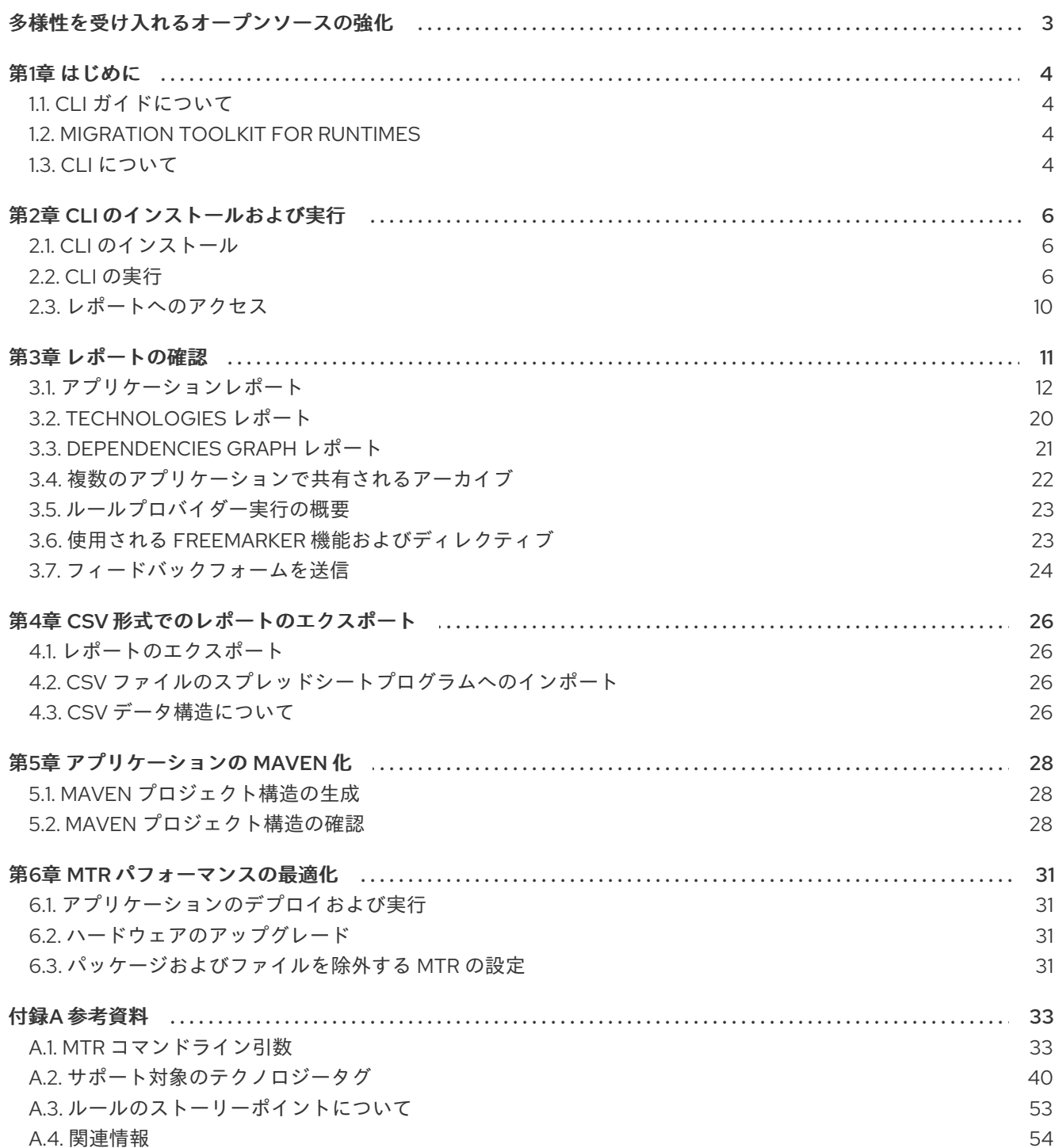

# 多様性を受け入れるオープンソースの強化

<span id="page-6-0"></span>Red Hat では、コード、ドキュメント、Web プロパティーにおける配慮に欠ける用語の置き換えに取り 組んでいます。まずは、マスター (master)、スレーブ (slave)、ブラックリスト (blacklist)、ホワイトリ スト (whitelist) の 4 つの用語の置き換えから始めます。この取り組みは膨大な作業を要するため、今後 [の複数のリリースで段階的に用語の置き換えを実施して参ります。詳細は、](https://www.redhat.com/en/blog/making-open-source-more-inclusive-eradicating-problematic-language)Red Hat CTO である Chris Wright のメッセージ をご覧ください。

# 第1章 はじめに

# <span id="page-7-1"></span><span id="page-7-0"></span>1.1. CLI ガイドについて

Java アプリケーションやその他のコンポーネントを移行するために、Migration Toolkit for Runtimes (MTR) を使用するエンジニア、コンサルタント、およびその他のユーザーを対象としています。CLI の インストールおよび実行方法、生成されたレポートを確認し、追加機能を活用する方法を説明します。

# <span id="page-7-2"></span>1.2. MIGRATION TOOLKIT FOR RUNTIMES

#### Migration Toolkit for Runtimes とは

Migration Toolkit for Runtimes (MTR) は、Java アプリケーションの移行およびモダナイゼーションを 簡素化する拡張可能でカスタマイズ可能なルールベースのツールです。

MTR は、プロジェクトソースディレクトリーやアプリケーションアーカイブを含むアプリケーション アーティファクトを検査し、変更を必要とするエリアを強調表示する HTML レポートを作成します。 MTR は、以下の例を含む多くの移行パスをサポートします。

- Red Hat JBoss Enterprise Application Platform の最新リリースへのアップグレード
- Oracle WebLogic または IBM WebSphere Application Server から Red Hat JBoss Enterprise Application Platform への移行
- アプリケーションのコンテナー化とクラウド化
- Java Spring Boot から Quarkus への移行
- Oracle JDK から OpenJDK への更新
- OpenJDK 8 から OpenJDK 11 へのアップグレード
- OpenJDK11 から OpenJDK17 へのアップグレード
- EAP Java アプリケーションの Azure への移行
- Spring Boot Java アプリケーションの Azure への移行

ユースケースおよび移行パスの詳細は[、開発者向け](https://developers.redhat.com/products/mtr/use-cases) MTR Web ページを参照してください。

#### Migration Toolkit for Runtimes を使用して移行を単純化する方法

Migration Toolkit for Runtimes は一般的なリソースを探し、アプリケーションを移行する際の既知の問 題点を明らかにします。これは、アプリケーションが使用するテクノロジーのハイレベルビューを提供 します。

MTR は、移行またはモダナイゼーションパスの評価に関する詳細なレポートを生成します。このレ ポートは、大規模なプロジェクトに必要な作業を見積もり、関係する作業を減らすのに役立ちます。

#### 詳細情報

Migration Toolkit for Runtimes の機能、サポートされる設定、システム要件、利用可能なツールの詳細 は、[Migration](https://access.redhat.com/documentation/ja-jp/migration_toolkit_for_runtimes/1.0/html-single/introduction_to_the_migration_toolkit_for_runtimes) Toolkit for Runtimes の概要 を参照してください。

## <span id="page-7-3"></span>1.3. CLI について

CLI は、Migration Toolkit for Runtimes のコマンドラインツールです。これにより、ユーザーはアプリ ケーションに対する移行およびモダナイゼーションの作業を評価および優先順位付けできます。他の

ツールのオーバーヘッドなしに分析を強調表示する多数のレポートが提供されます。CLI にはさまざま なカスタマイズオプションが含まれており、MTR 分析オプションを細かく調整したり、外部の自動化 ツールと統合したりできます。

# 第2章 CLI のインストールおよび実行

# <span id="page-9-1"></span><span id="page-9-0"></span>2.1. CLI のインストール

CLI は、Linux、Windows、または macOS オペレーティングシステムにインストールできます。

#### 前提条件

- Java Development Kit(JDK) がインストールされている。MTR は以下の JDK をサポートす る。
	- o OpenJDK 11
	- Oracle JDK 11
- 8 GB RAM
- macOS のインストール: **maxproc** の値は **2048** 以上である必要がある。

#### 手順

- 1. MTR [Download](https://developers.redhat.com/products/mtr/download) ページ に移動し、**Migration Toolkit CLI** ファイルをダウンロードします。
- 2. **.zip** ファイルを任意のディレクトリーに展開します。

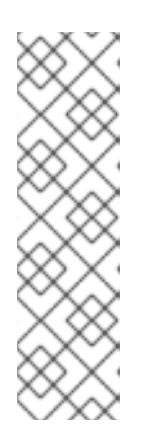

#### 注記

Windows オペレーティングシステムにインストールする場合は、以下を行いま す。

- 1. **.zip** ファイルを **LC\_PSN** という名前のディレクトリーに展開し、**Path too long** エラーを回避します。または、[7-Zip](https://www.7-zip.org/download.html) のファイルを、任意の名前のディ レクトリーに展開します。
- 2. 抽出中に Confirm file replaceウィンドウが表示されている場合は、Yes to all をクリックします。

このガイドで **<MTR\_HOME>** と表示された場合は、これを MTR インストールへの実際のパス に置き換えます。

#### <span id="page-9-2"></span>2.2. CLI の実行

アプリケーションに対して MTR を実行できます。

#### 手順

- 1. ターミナルを開き、**<MTR\_HOME>/bin/** ディレクトリーに移動します。
- 2. Windows の場合は **windup-cli** スクリプトまたは **windup-cli.bat** を実行し、適切な引数を指定 します。
	- \$ ./windup-cli --input /path/to/jee-example-app-1.0.0.ear \ --output /path/to/output --source weblogic --target eap:6 \ --packages com.acme org.apache
- **--input**: 評価されるアプリケーション。
- **--output**: 生成されたレポートの出力ディレクトリー。
- **--source**: アプリケーション移行元のテクノロジー。
- **--target**: アプリケーション移行先のテクノロジー。
- **--packages**: 評価されるパッケージ。この引数は、パフォーマンスを改善するために強く推 奨されます。

3. レポートにアクセスします。

#### 2.2.1. MTR コマンドの例

#### アプリケーションアーカイブでの MTR の実行

次のコマンドは、JBoss EAP 5 から JBoss EAP 7 に移行するための サンプル EAR アーカイブ jeeexample-app-1.0.0.ear の **com.acme** パッケージおよび **org.apache** [パッケージを解析します。](https://github.com/windup/windup/blob/master/test-files/jee-example-app-1.0.0.ear)

\$ <MTR\_HOME>/bin/windup-cli \ --input /path/to/jee-example-app-1.0.0.ear \ --output /path/to/report-output/ --source eap:5 --target eap:7 \ --packages com.acme org.apache

ソースコードでの MTR の実行 次のコマンドは、JBoss EAP 6 に移行するための [seam-booking-5.2](https://github.com/windup/windup/tree/master/test-files/seam-booking-5.2) サンプルソースコードの **org.jboss.seam** パッケージを分析します。

\$ <MTR\_HOME>/bin/windup-cli --sourceMode --input /path/to/seam-booking-5.2/ \ --output /path/to/report-output/ --target eap:6 --packages org.jboss.seam

#### cloud-readiness ルールの実行

次のコマンドは、JBoss EAP 7 に移行するためのサンプル EAR アーカイブ [jee-example-app-1.0.0.ear](https://github.com/windup/windup/blob/master/test-files/jee-example-app-1.0.0.ear) の **com.acme** パッケージおよび **org.apache** パッケージを解析します。また、クラウドの準備ができ るかどうかも評価します。

\$ <MTR\_HOME>/bin/windup-cli --input /path/to/jee-example-app-1.0.0.ear \ --output /path/to/report-output/ \ --target eap:7 --target cloud-readiness --packages com.acme org.apache

#### MTR プロパティーの上書き

デフォルトの Fernflower デコンパイラーを上書きするには、コマンドラインで **-Dwindup.decompiler** 引数を渡します。たとえば、Procyon デコンパイル機能を使用する場合は、以下の構文を使用します。

\$ <MTR\_HOME>/bin/windup-cli -Dwindup.decompiler=procyon \ --input <INPUT\_ARCHIVE\_OR\_DIRECTORY> --output <OUTPUT\_REPORT\_DIRECTORY> \ --target <TARGET\_TECHNOLOGY> --packages <PACKAGE\_1> <PACKAGE\_2>

#### 2.2.2. MTR CLI の Bash 補完

MTR CLI は、Linux システムの Bash 補完を有効にするオプションを提供し、コマンドを入力した時に Tab キーを押して MTR コマンドライン引数を自動化できます。たとえば、bash 補完を有効にすると、 以下のように利用可能な引数のリストが表示されます。

#### $$ <$ MTR HOME>/bin/windup-cli [TAB]

#### bash 補完の有効化

現在のシェルで bash 補完を有効にするには、以下のコマンドを実行します。

\$ source <MTR\_HOME>/bash-completion/windup-cli

#### 永続的な bash 補完の有効化

以下のコマンドを使用すると、再起動後も bash 補完が維持されます。

● システムを再起動しても特定のユーザーの bash 補完を有効にするには、そのユーザーの **~/.bashrc** ファイルに以下の行を追加します。

source <MTR\_HOME>/bash-completion/windup-cli

システムの再起動後すべてのユーザーの bash 補完を有効にするには、root ユーザーで Applications CLI bash 補完ファイルを **/etc/bash\_completion.d/** ディレクトリーにコピーしま す。

# cp <MTR\_HOME>/bash-completion/windup-cli /etc/bash\_completion.d/

#### 2.2.3. MTR ヘルプへのアクセス

**windup-cli** コマンドで利用可能な引数の完全な一覧を表示するには、ターミナルを開 き、**<MTR\_HOME>** ディレクトリーに移動して、以下のコマンドを実行します。

\$ <MTR\_HOME>/bin/windup-cli --help

2.2.4. OpenRewrite レシピの使用

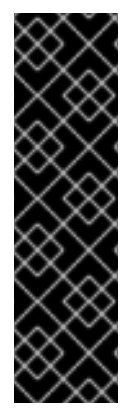

#### 重要

OpenRewrite レシピのサポートはテクノロジープレビュー機能としてのみ提供されま す。テクノロジープレビュー機能は、Red Hat の実稼働環境でのサービスレベルアグ リーメント (SLA) ではサポートされていないため、Red Hat では実稼働環境での使用を 推奨していません。テクノロジープレビューの機能は、最新の製品機能をいち早く提供 して、開発段階で機能のテストを行いフィードバックを提供していただくことを目的と しています。

テクノロジープレビュー機能のサポート範囲については、Red Hat カスタマーポータル の [テクノロジープレビュー機能のサポート範囲](https://access.redhat.com/support/offerings/techpreview) を参照してください。

MTR CLI で [OpenRewrite](https://docs.openrewrite.org/) レシピを使用すると、Java アプリケーションのソースコードをリファクタリ ングできます。

たとえば、OpenRewrite レシピの **org.jboss.windup.JavaxToJakarta** は、インポートされた **javax** パッケージの名前を同等の **jakarta** に変更します。

#### 手順

1. **windup-cli** を実行し、レシピ名、設定ファイルへのパス、およびアプリケーションを指定しま す。

\$ ./windup-cli --openrewrite --input </path/to/source/project> \

"-Drewrite.configLocation=<path/to/rewrite.yaml>" \

"-DactiveRecipes=<recipe\_name>" --goal dryRun

- **"-DactiveRecipes=<recipe name&** gt;": OpenRewrite recipe を指定します (例: **org.jboss.windup.JavaxToJakarta**)。
- **--input**: リファクタリングするアプリケーションを指定します。アプリケーションは、 Maven Project Object Model (POM) XML ファイル **pom.xml** を含むソースコードプロジェ クトの最上位にある必要があります。
- **-Drewrite.configLocation=<path/to/rewrite.yaml>** : 使用する **rewrite.yaml** 設定ファイル の場所。同梱の **rewrite.yaml** 設定ファイルは、**<MTR\_HOME>/rules/openrewrite** サブ フォルダーにあります (例: **" -Drewrite.configLocation= <MTR\_HOME>/rules/openrewrite/jakarta/javax/imports/rewrite.yaml"**。
- **"-DactiveRecipes=<recipe name&** gt;": OpenRewrite recipe を指定します (例: **org.jboss.windup.JavaxToJakarta**)。 **activeRecipes** パラメーターでそれぞれを指定すると、複数のレシピを含めることができ ます。たとえば、レシピ **org.jboss.windup.JavaxInjectToJakartaInject** と **org.jboss.windup.JavaxEjbToJakartaEjb"** を含めるには、**"-DactiveRecipes=<recipe name>"** で以下を入力します。

"-DactiveRecipes=org.jboss.windup.JavaxInjectToJakartaInject, \ org.jboss.windup.JavaxEjbToJakartaEjb"

- **--goal**: オプション: 実行する OpenRewrite Maven ゴール。
	- **dryRun**: スクリプトは、提案される変更の一覧を返します。**"Run 'mvn rewrite:run' to apply the recipes"** メッセージは無視します。
	- **run**: スクリプトは変更を適用します。
- 2. **--goal run** を指定して **windup-cli** を実行し、レシピを適用します。

\$ ./windup-cli --openrewrite --input </path/to/source/project> \

"-Drewrite.configLocation=<path/to/rewrite.yaml>" \

"-DactiveRecipes=<recipe\_name>" --goal run

#### 2.2.4.1. 利用可能な OpenRewrite レシピ

#### 表2.1 利用可能な OpenRewrite レシピ

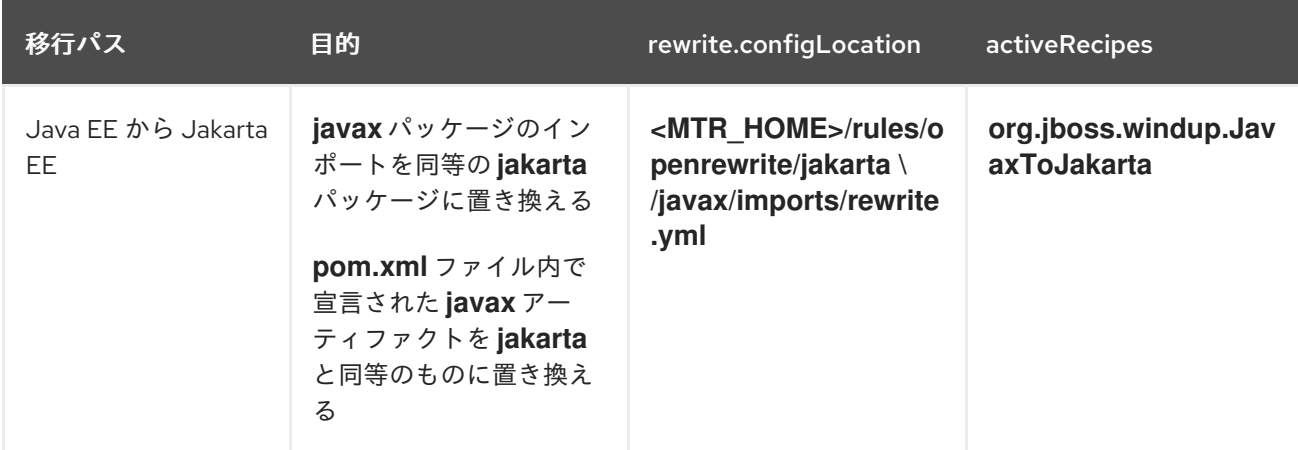

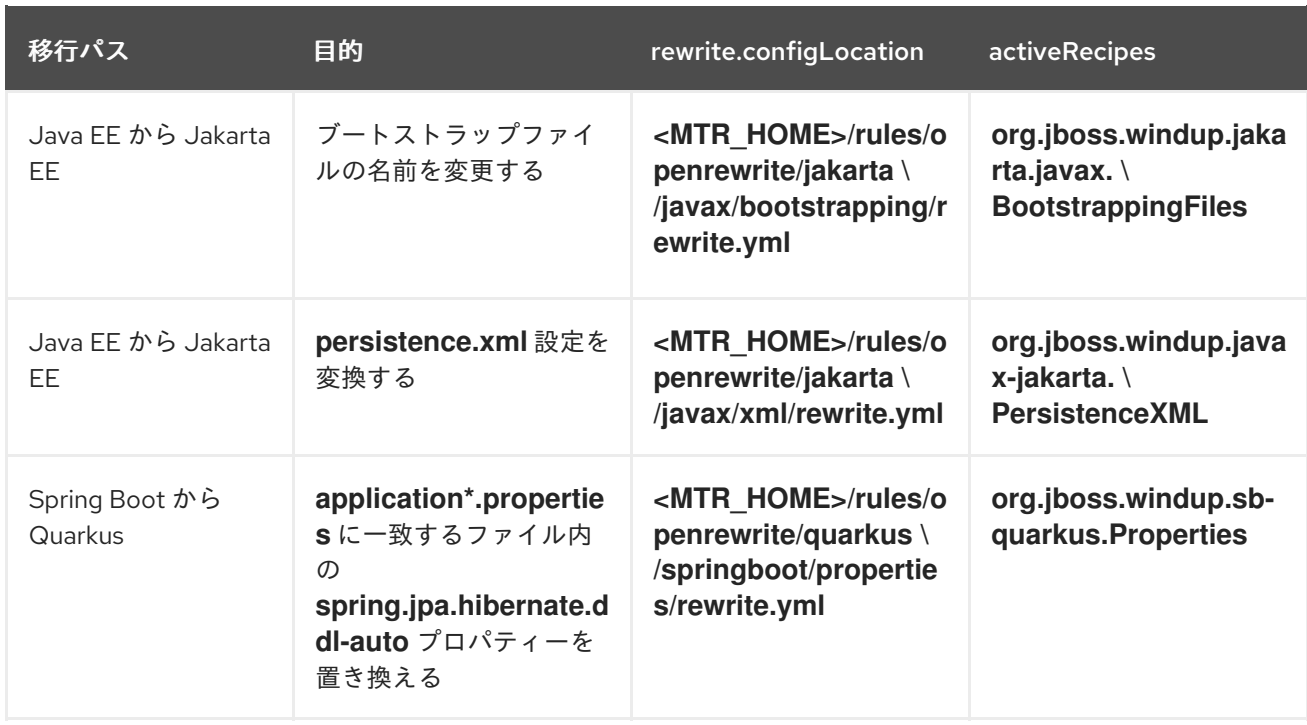

# <span id="page-13-0"></span>2.3. レポートへのアクセス

Migration Toolkit for Runtimes を実行すると、コマンドラインの **--output** 引数を使用して指定する **<OUTPUT\_REPORT\_DIRECTORY>** にレポートが生成されます。

output ディレクトリーには、以下のファイルおよびサブディレクトリーが含まれます。

#### <OUTPUT\_REPORT\_DIRECTORY>/

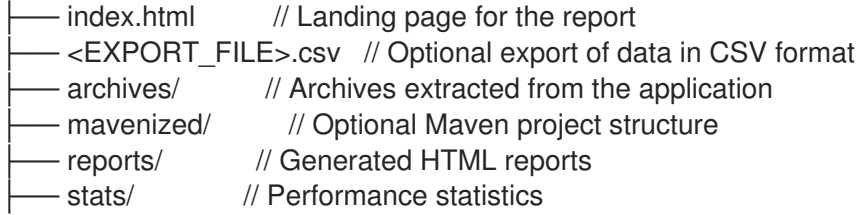

#### 手順

1. MTR の実行後に表示される出力から、レポートの **index.html** ファイルのパスを取得します。

Report created: <OUTPUT\_REPORT\_DIRECTORY>/index.html Access it at this URL: file:///<OUTPUT\_REPORT\_DIRECTORY>/index.html

2. ブラウザーを使用して **index.html** ファイルを開きます。 生成されたレポートが表示されます。

# 第3章 レポートの確認

<span id="page-14-0"></span>[次のセクションに示すレポートの例は、](https://github.com/windup/windup/blob/master/test-files/jee-example-app-1.0.0.ear)MTR GitHub ソースリポジトリーにある jee-example-app-1.0.0.ear サンプルアプリケーションの **com.acme** パッケージおよび **org.apache** パッケージを分析し た結果です。

以下のコマンドを使用してレポートが生成されました。

\$ <MTR\_HOME>/bin/windup-cli --input /home/username/windup-cli-source/test-files/jee-exampleapp-1.0.0.ear/ --output /home/username/windup-cli-reports/jee-example-app-1.0.0.ear-report --target eap:6 --packages com.acme org.apache

ブラウザーを使用して、レポート出力ディレクトリーにある **index.html** ファイルを開きます。これに より、処理されたアプリケーションの一覧が表示されます。各行には、ストーリーポイント、インシデ ントの数、アプリケーションで発生したテクノロジーの概要が含まれます。

#### 図3.1 アプリケーションリスト

# **Application List <sup>o</sup>**

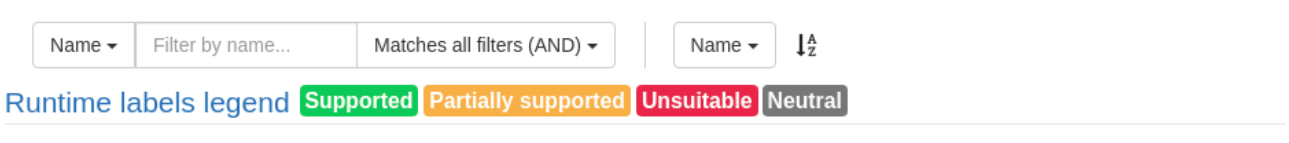

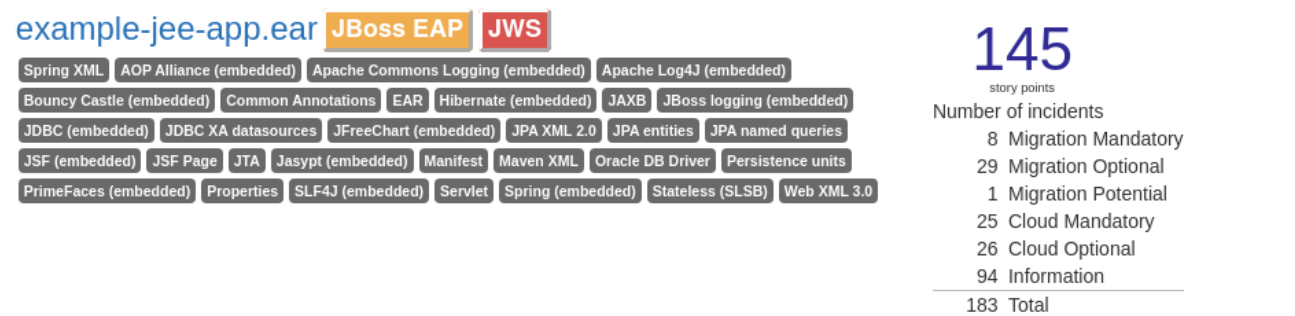

Rule providers execution overview | FreeMarker methods

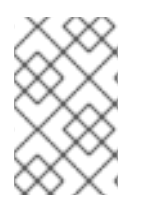

#### 注記

新しいルールが MTR に追加されると、インシデントと予測されるストーリーポイントが 変わります。この値は、このアプリケーションをテストする際に表示される値と一致し ない場合があります。

以下の表は、このメインの MTR ランディングページからアクセスできるレポートおよびページの一覧 です。アプリケーションの名前 jee-example-app-1.0.0.ear をクリックして、アプリケーションレポー トを表示します。

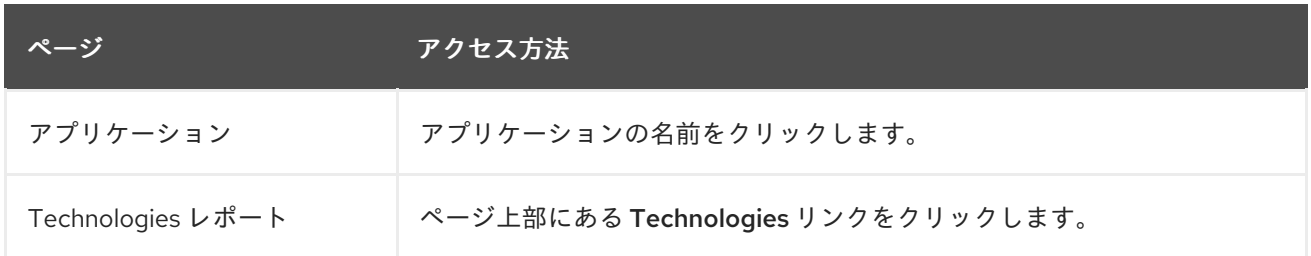

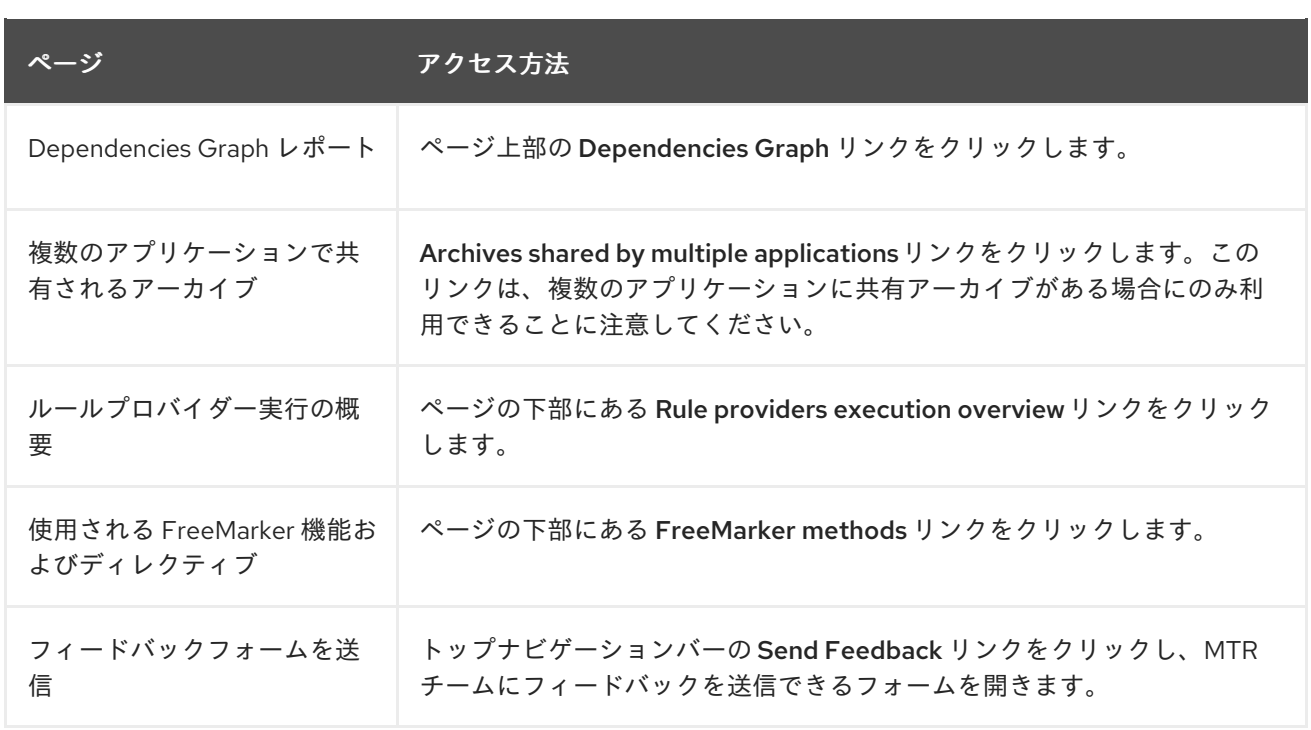

アプリケーションが、他の分析済みアプリケーションとアーカイブを共有している場合は、共有アーカ イブからのストーリーポイントの数と、このアプリケーションに固有のストーリーポイントの数が表示 されることに注意してください。

#### 図3.2 共有アーカイブ

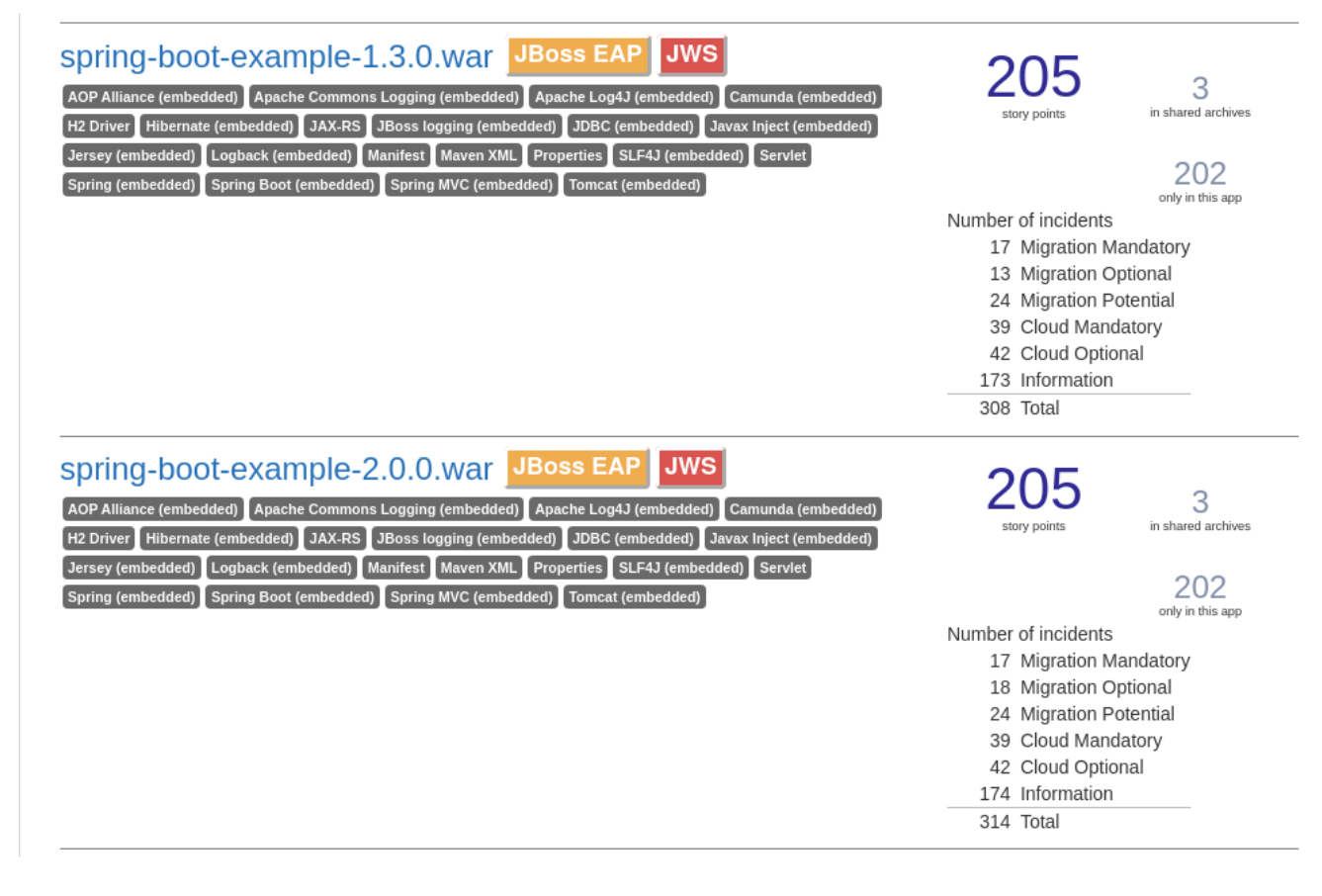

アプリケーション間で共有されるアーカイブに関する情報は、複数のアプリケーションで共有される アーカイブレポートを参照してください。

<span id="page-15-0"></span><sup>3.1.</sup> アプリケーションレポート

3.1.1. ダッシュボード

アプリケーションのリスト でアプリケーション名をクリックして、レポートランディングページからこ のレポートにアクセスします。

ダッシュボードでは、アプリケーションの移行作業全体の概要が表示されます。つまり、以下のように なります。

- カテゴリー別のインシデントおよびストーリーポイント
- 提案された変更の作業レベル別のインシデントおよびストーリーポイント
- パッケージ別のインシデント

図3.3 ダッシュボード

#### Dashboard •

jee-example-app-1.0.0.ear

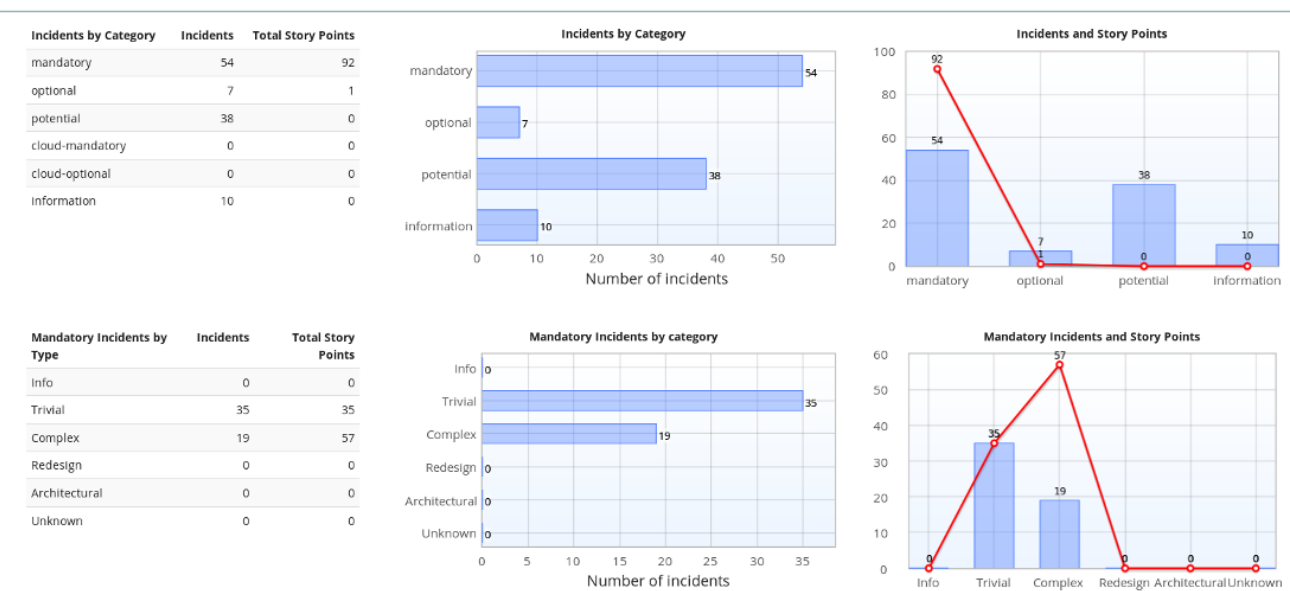

上部のナビゲーションバーには、このアプリケーションの移行に関する追加の詳細を含むさまざまなレ ポートが一覧表示されます。現在のアプリケーションに適用可能なレポートのみが利用できることに注 意してください。

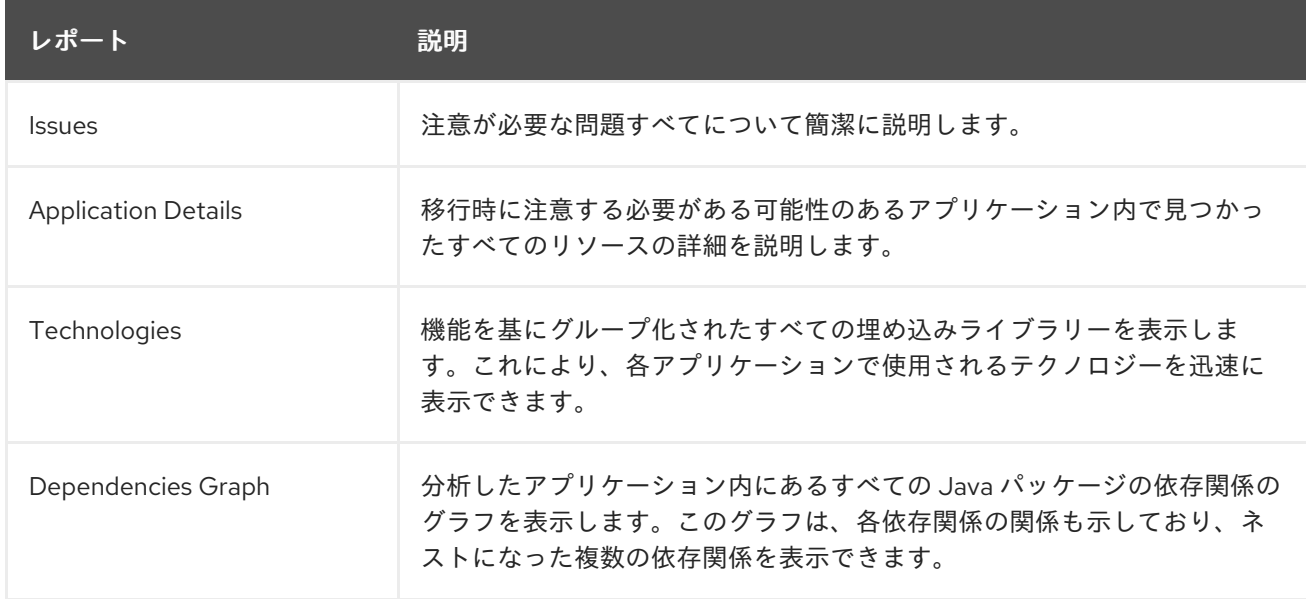

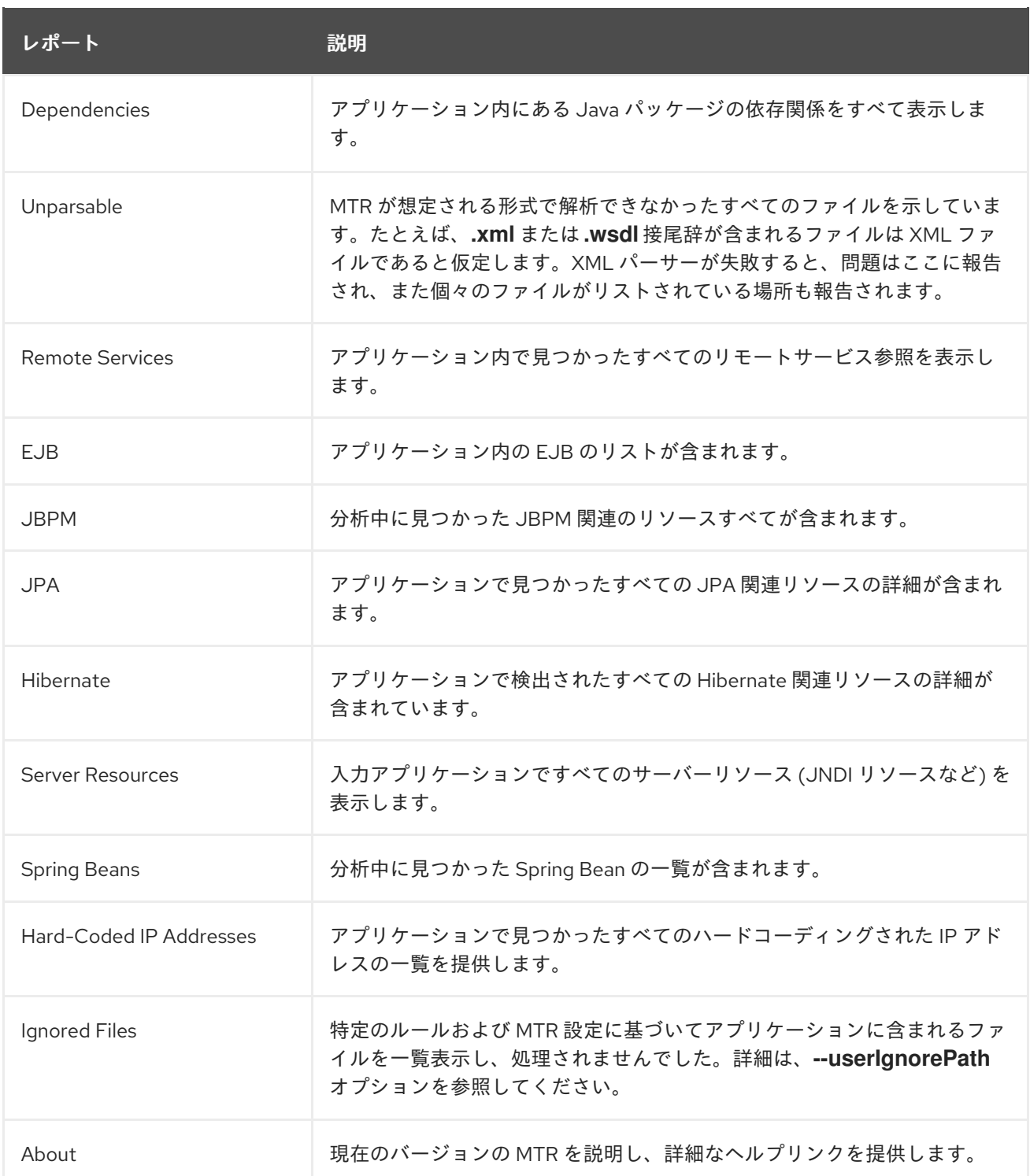

#### 3.1.2. Issues レポート

Issues リンクをクリックして、Dashboard からこのレポートにアクセスします。

このレポートには、選択した移行パスによって発生したすべての問題に関する詳細情報が含まれます。 発生した問題ごとに以下の情報が提供されます。

- 問題を要約するタイトル。
- インシデントの合計数、または問題の発生回数。
- 問題の1つののインスタンスを解決するルールのストーリーポイント。
- この問題を解決するための推定作業量レベル。
- 発生したすべてのインスタンスを解決するための全ストーリーポイント。これは、インシデン トごとのストーリーポイントで検出されたインシデントの数を掛けて計算されます。

#### 図3.4 Issues レポート

# Issues<sup>®</sup>

jee-example-app-1.0.0.ear

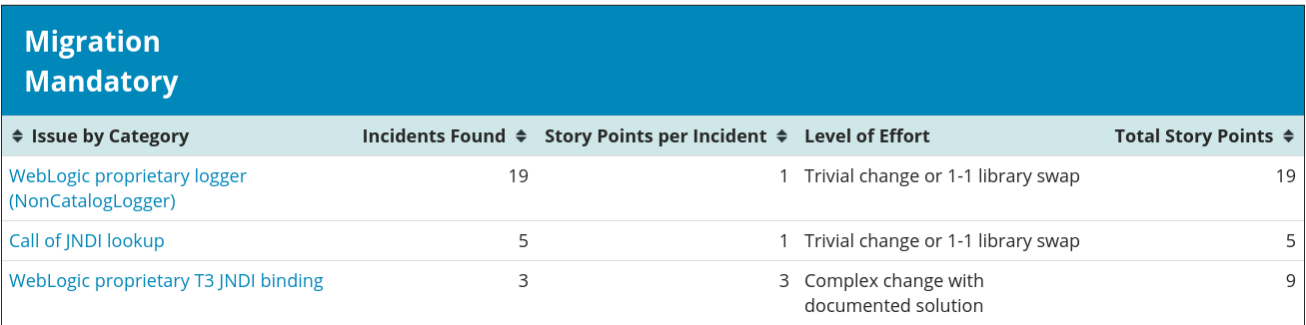

報告された各問題は、タイトルをクリックして追加情報を取得することで拡張できます。以下の情報が 含まれています。

- インシデントが発生したファイルの一覧と、各ファイル内のインシデントの数。ファイルが Java ソースファイルの場合は、ファイル名をクリックすると、対応するソースレポートが表示 されます。
- 問題の詳細情報。この説明は問題の概要を示し、既知の解決策を提供し、問題または解決策に 関するサポートドキュメントを参照します。
- 問題を生成したルールへの Show Rule というタイトルの直接リンク。

#### 図3.5 問題の拡張

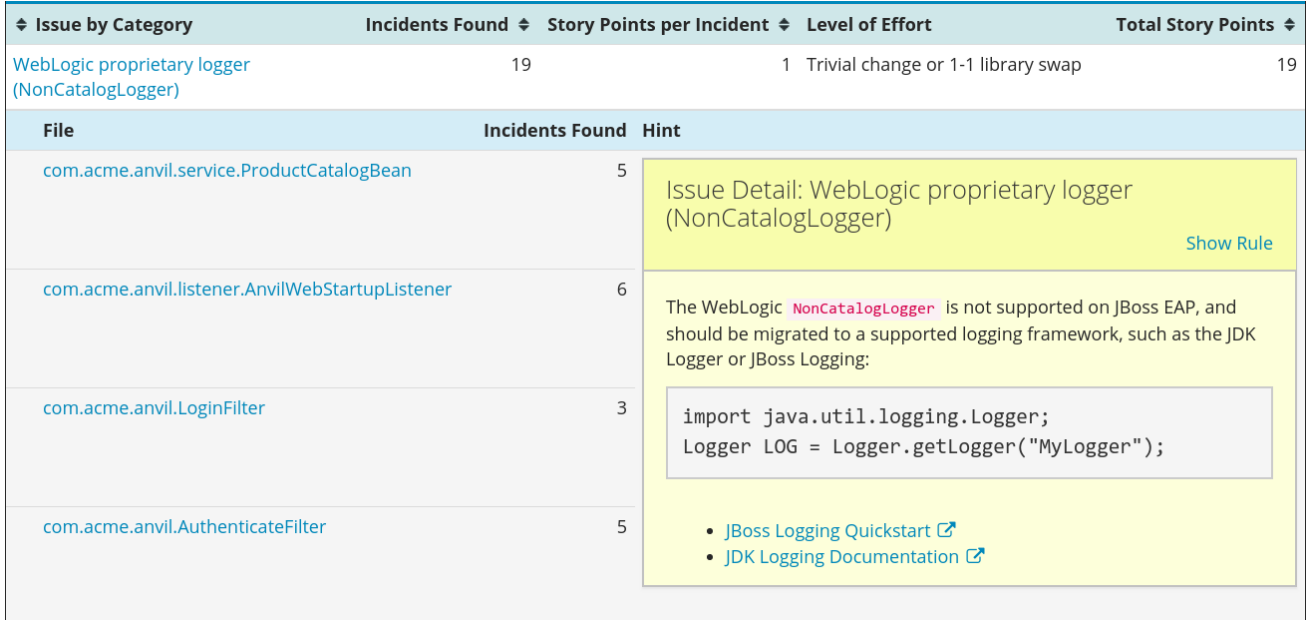

デフォルトでは、問題は 4 つのカテゴリーに分類されます。これらのカテゴリーに関する情報は、カテ ゴリーを参照してください。

#### 3.1.3. Application Details レポート

Application Details リンクをクリックして、ダッシュボードからこのレポートにアクセスします。

レポートには、ストーリーポイント、パッケージごとの Java インシデント、およびアプリケーション で見つかったテクノロジーの発生回数が記載されます。以下は、移行プロセス中に生成されたアプリ ケーションメッセージの表示です。最後に、プロセス中に分析される各アーカイブにこの情報の内訳が 表示されます。

#### 図3.6 Application Details レポート

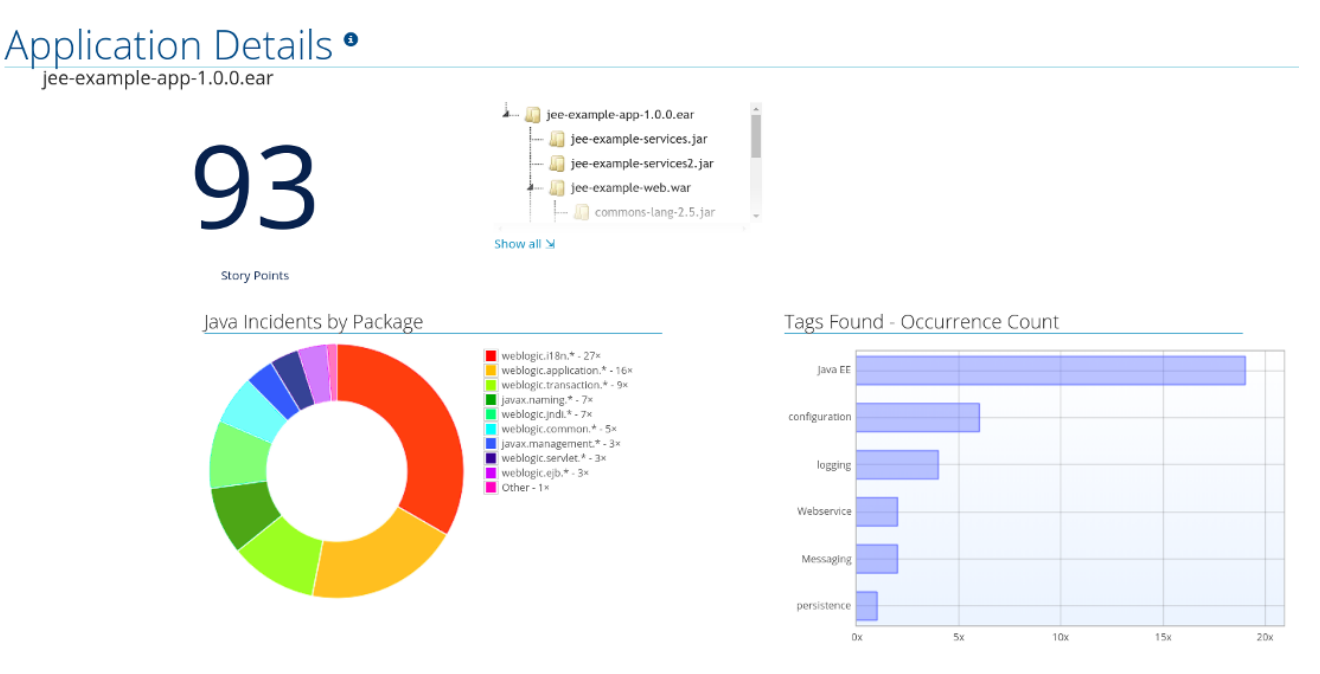

**jee-example-app-1.0.0.ear/jee-example-services.jar** を展開して、ストーリーポイント、パッケージご との Java インシデント、およびこのアーカイブで見つかったテクノロジーの発生数を確認します。こ の概要は、移行に割り当てられたストーリーポイントの合計で始まり、アーカイブ内の各ファイルに必 要な変更の詳細を示す表が続きます。レポートには以下のコラムが含まれます。

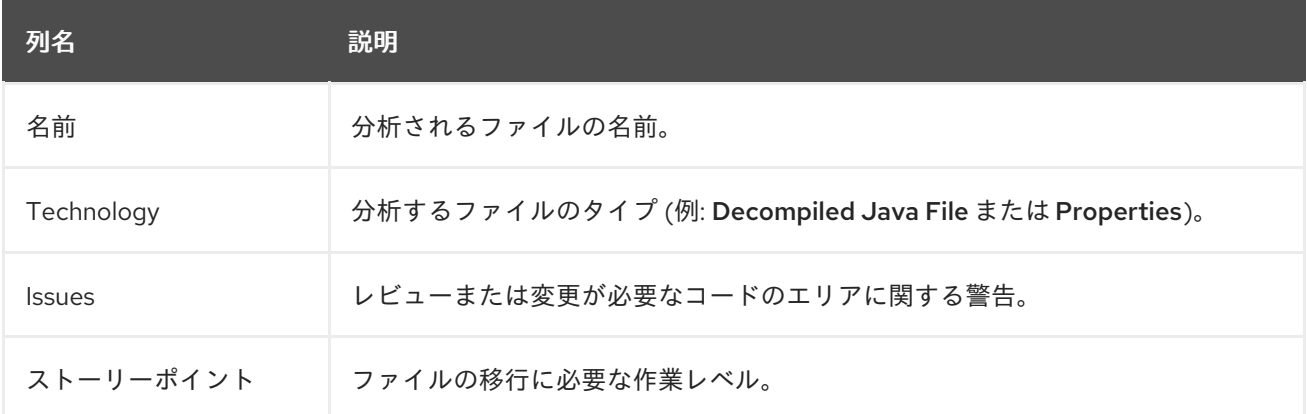

アーカイブがアプリケーションに複数回複製されると、そのアーカイブはレポートで1回だけ一覧表示 され、**[Included multiple times]** でタグ付けされます。

#### 図3.7 アプリケーションでのアーカイブの重複

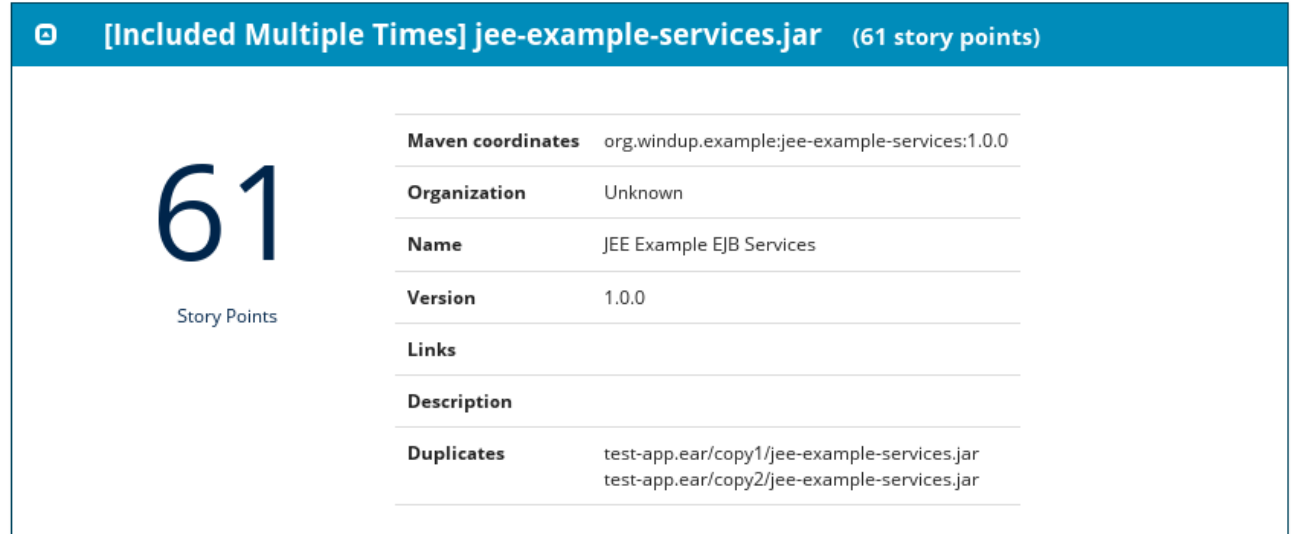

アプリケーション内で重複するアーカイブのストーリーポイントは、そのアプリケーションの合計ス トーリーポイント数に1回だけカウントされます。

#### 3.1.4. Technologies レポート

Technologies リンクをクリックして、ダッシュボードからこのレポートにアクセスします。

レポートには、解析されたアプリケーションで機能別にグループ化されたテクノロジーが一覧表示され ます。これは、アプリケーションに含まれるテクノロジーの概要であり、各アプリケーションの目的を 素早く理解できるように設計されています。

以下の図は、**jee-example-app** で使用されるテクノロジーを示しています。

#### 図3.8 アプリケーションのテクノロジー

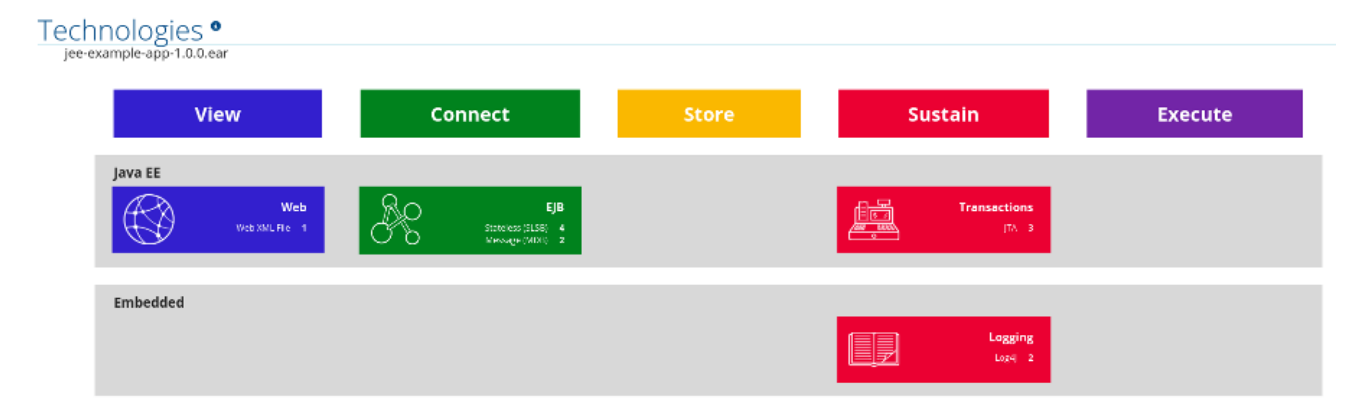

3.1.5. アプリケーションの Dependencies Graph レポート

分析したアプリケーションの依存関係が、ダッシュボードから Dependencies Graphリンクからアク セスできるこのレポートに表示されます。

これには、サードパーティー JAR を含む WAR および JAR の一覧が含まれ、含まれる各ファイル間の 関係をグラフ化します。グラフの各円は、アプリケーションで定義されている一意の依存関係を表しま す。

以下の図は、**jee-example-app** で使用される依存関係と、選択したアプリケーションがグラフの中央に あります。

図3.9 アプリケーションの依存関係グラフ (Dependencies Graph)

# bendencies Graph • jee-example-app-1.0.0.ear

Selected: jee-example-app-1.0.0.ear

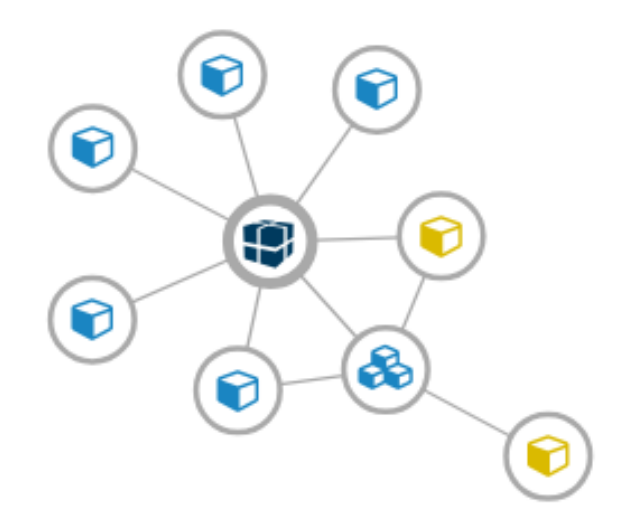

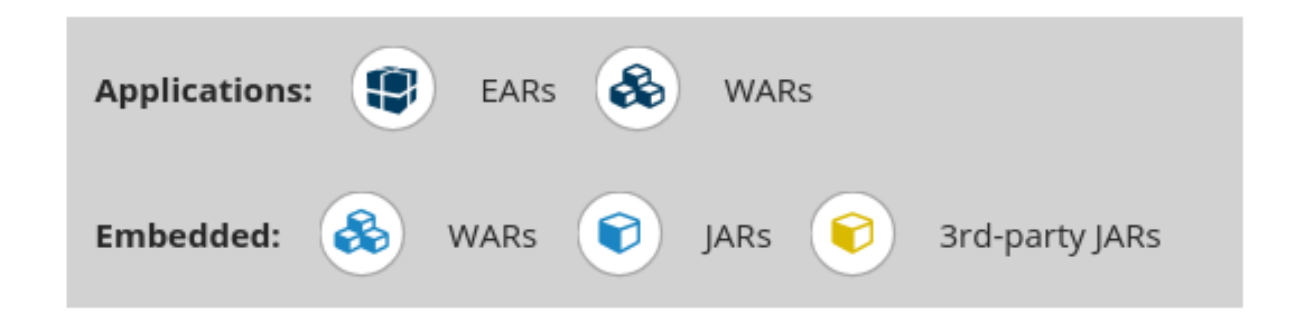

#### Dependencies Graph との対話

依存関係グラフは、以下のいずれかを使用して調整できます。

- 依存関係をクリックすると、左上隅にアプリケーションの名前が表示されます。選択されてい る間、依存関係には、上のイメージの中央に見られるように、それを識別する影付きの円があ ります。
- 円をクリックしてドラッグすると、再配置されます。マウスを放すと、依存関係がカーソルの 位置に固定されます。
- 固定された依存関係をクリックすると、依存関係がアプリケーションからデフォルトの距離に 戻ります。
- どこかをダブルクリックすると、グラフ全体がデフォルトの状態に戻ります。

説明の項目をクリックすると、選択したタイプのすべての項目が有効または無効になります。 たとえば、埋め込み WAR アイコンを選択すると、そのアイコンが有効な場合はすべての埋め 込み WAR が無効になり、無効な場合はこれらの依存関係が有効になります。

3.1.6. トランザクションレポート

トランザクションレポートには、リレーショナルデータベーステーブルで操作を実行するコールスタッ クが表示されます。Enable Transaction Analysis 機能は、Spring Data JPA と、SQL ステートメント実 行用の従来の **preparedStatement()** メソッドをサポートします。Hibernate などの ORM フレームワー クはサポートしていません。

以下のイメージは、トランザクションレポートの例を示しています。

#### 図3.10 トランザクションレポート

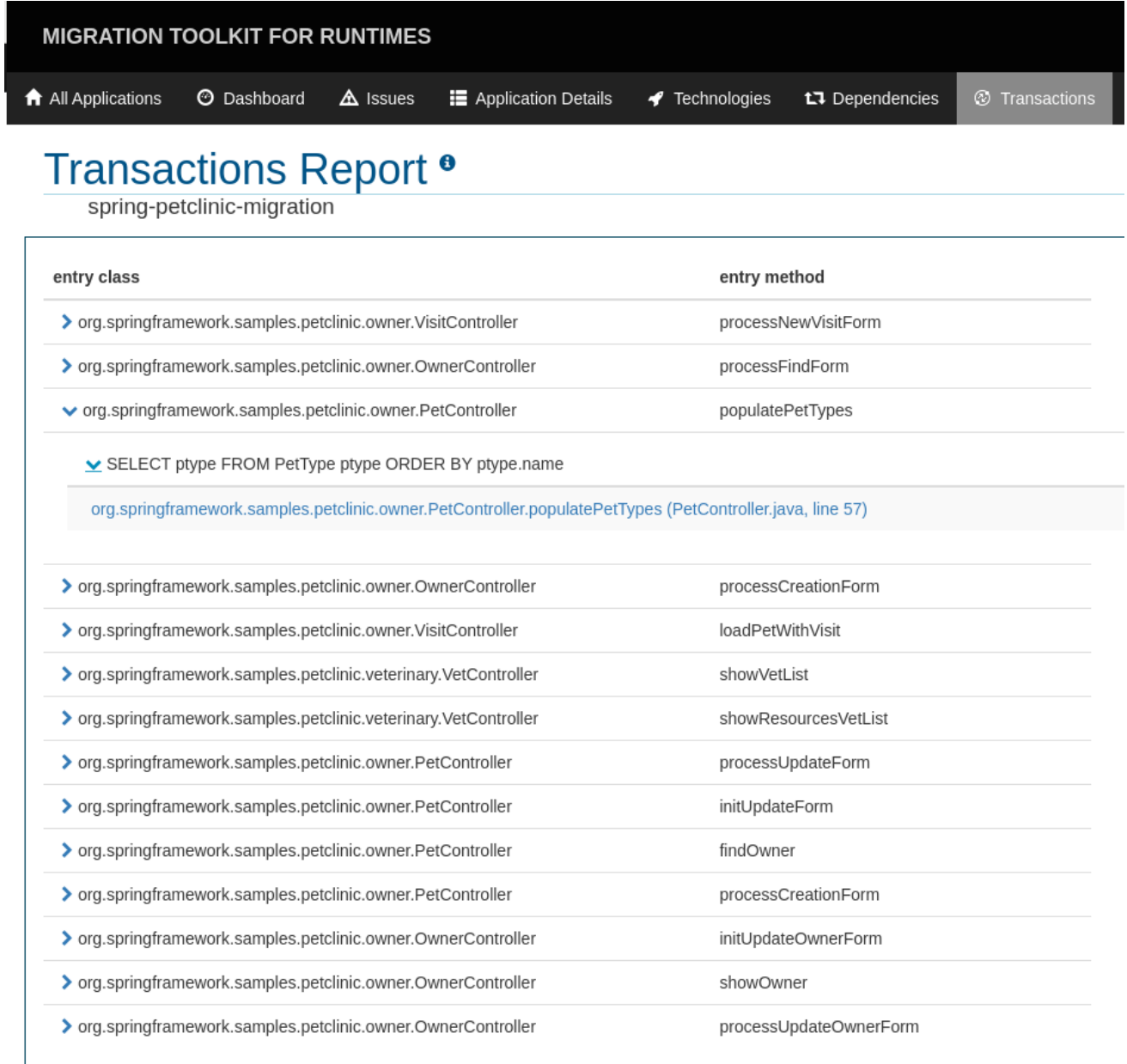

#### 3.1.7. ソースレポート

**jee-example-services.jar** の分析には、JAR 内のファイルと、各サービスに割り当てられた警告および ストーリーポイントが一覧表示されます。このテスト時の

**com.acme.anvil.listener.AnvilWebLifecycleListener** ファイルには 22 個の警告があり、16 個のス トーリーポイントが割り当てられています。ファイルリンクをクリックして詳細を表示します。

- Information セクションは、ストーリーポイントの概要を説明します。
- ファイルのソースコードが続きます。移行が必要な時点でファイルに警告が表示されます。

この例では、警告がさまざまなインポートステートメント、宣言、およびメソッド呼び出しに表示され ます。各警告は、問題と実行すべきアクションを記述します。

図3.11 ソースレポート

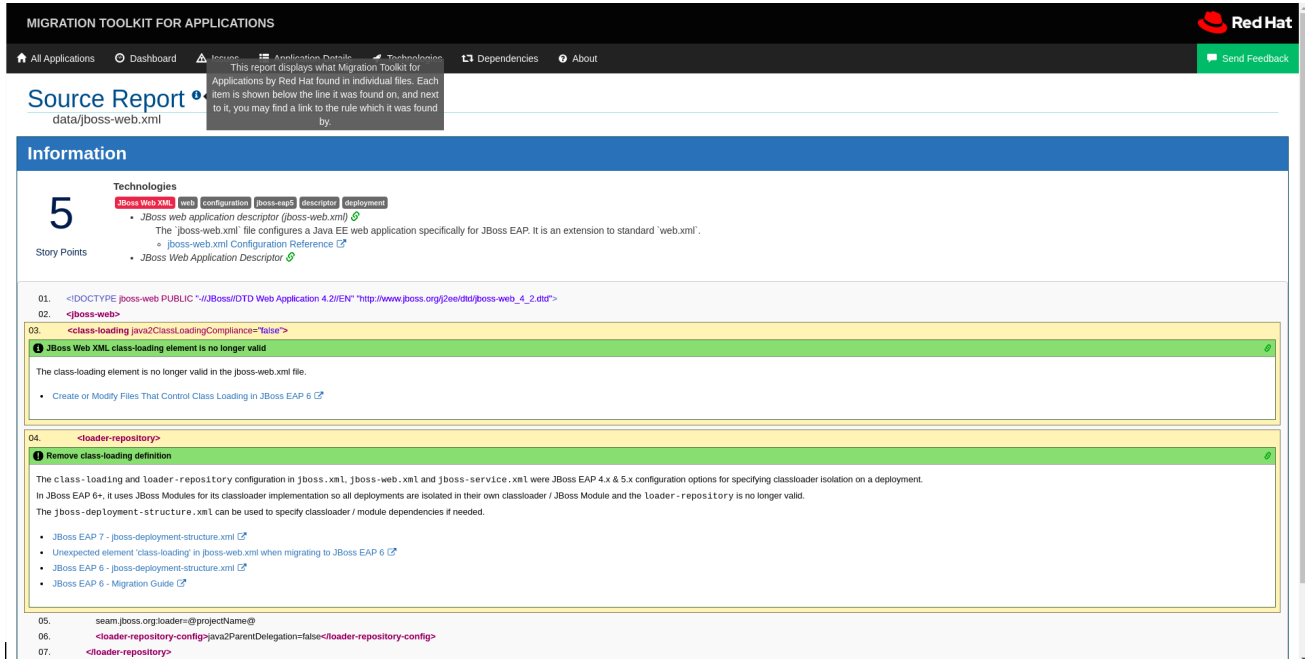

## <span id="page-23-0"></span>3.2. TECHNOLOGIES レポート

Technologies リンクをクリックして、レポートランディングページからこのレポートにアクセスしま す。

このレポートは、解析されたアプリケーションに使用されたテクノロジーを機能別にまとめたリストを 提供します。これは、テクノロジーがどのように分散されているかを示し、通常は、多数のアプリケー ションを分析してアプリケーションをグループ化し、パターンを特定した後にレビューされます。ま た、各アプリケーションのサイズ、ライブラリー数、およびストーリーポイントの合計も表示されま す。

Markup などの任意のヘッダーをクリックすると、結果が降順に並べ替えられます。同じヘッダーを再 度選択すると、結果が昇順になります。現在選択されているヘッダーは、並べ替えの方向を示す方向矢 印の横に太字で示されます。

#### 図3.12 複数のアプリケーションで使用されるテクノロジー

#### Technologies<sup>®</sup>

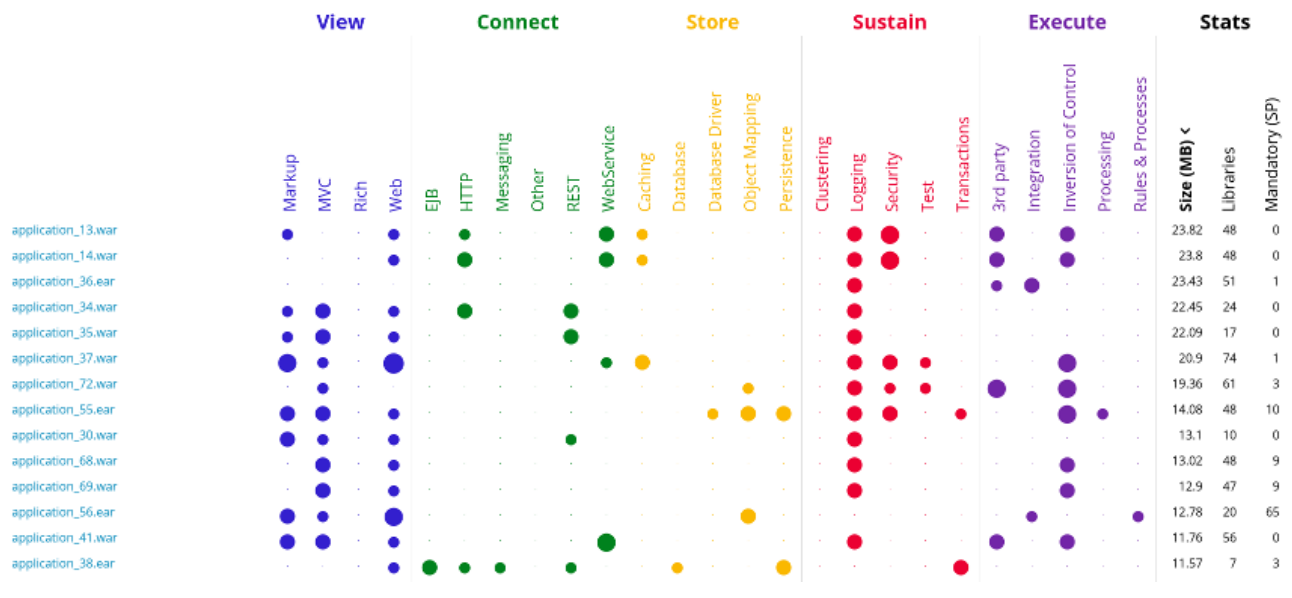

# <span id="page-24-0"></span>3.3. DEPENDENCIES GRAPH レポート

Dependencies Graphリンクをクリックして、レポートランディングページからこのレポートにアクセ スします。

これには、WAR と JAR の一覧が含まれ、含まれる各ファイル間の関係をグラフ化します。グラフの各 円は、アプリケーションで定義されている一意の依存関係を表します。ファイルを複数のアプリケー ションに依存関係として組み込むと、それらはグラフにリンクされます。

以下の図では、2 つの異なるグループを確認できます。左側には、複数の JAR を依存関係として定義す る単一の WAR が表示されます。右側には、複数の WAR で使用されるものと同じ依存関係がありま す。この 1 つは、選択された **overlord-commons-auth-2.0.11.Final.jar** です。

#### 図3.13 複数のアプリケーション間の依存関係グラフ

#### Selected: overlord-commons-auth-2.0.11.Final.jar

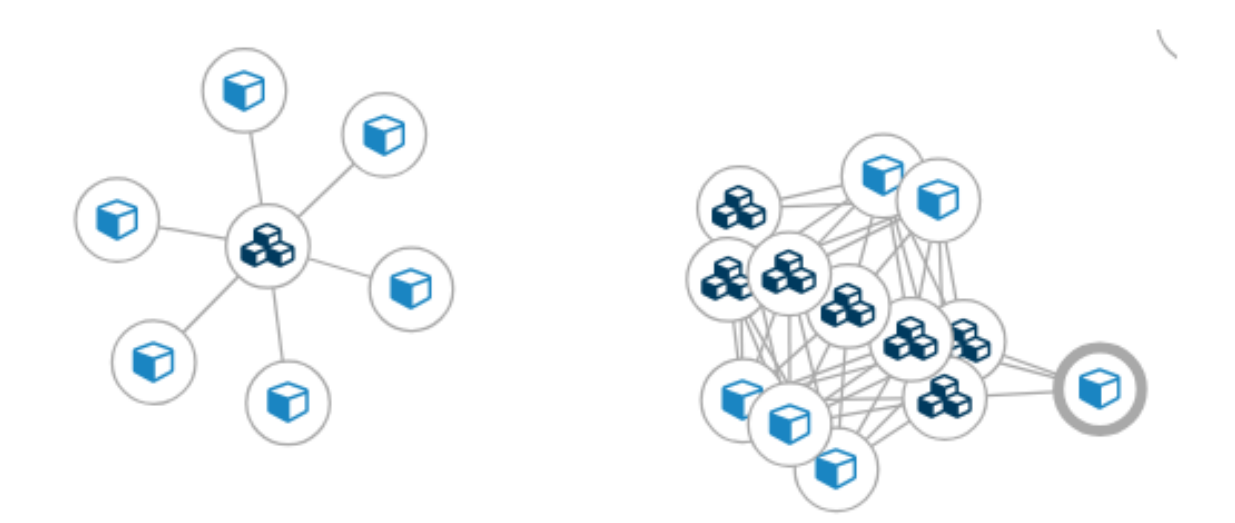

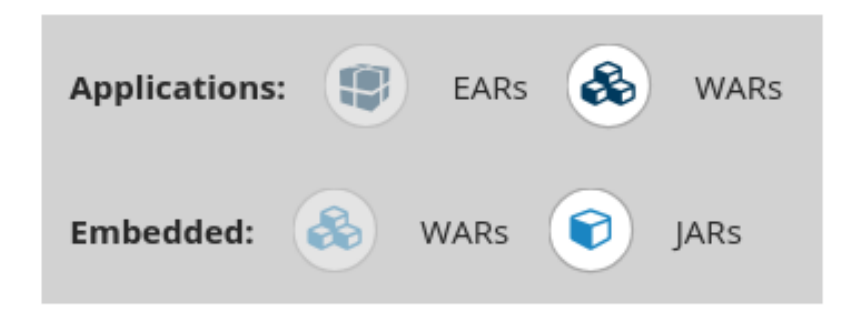

依存関係グラフは、以下のいずれかを使用して調整できます。

- 依存関係をクリックすると、左上隅にアプリケーションの名前が表示されます。選択されてい る間、依存関係には、上のイメージの中央に見られるように、それを識別する影付きの円があ ります。
- 円をクリックしてドラッグすると、再配置されます。マウスを放すと、依存関係がカーソルの 位置に固定されます。
- 固定された依存関係をクリックすると、依存関係がアプリケーションからデフォルトの距離に 戻ります。
- どこかをダブルクリックすると、グラフ全体がデフォルトの状態に戻ります。
- 説明の項目をクリックすると、選択したタイプのすべての項目が有効または無効になります。 たとえば、埋め込み WAR アイコンを選択すると、そのアイコンが有効な場合はすべての埋め 込み WAR が無効になり、無効な場合はこれらの依存関係が有効になります。

<span id="page-25-0"></span>3.4. 複数のアプリケーションで共有されるアーカイブ

複数のアプリケーションによって共有されるアーカイブ リンクをクリックして、レポートランディング ページからこれらのレポートにアクセスします。このリンクは、適用可能な共有アーカイブがある場合 にのみ利用できることに注意してください。

#### 図3.14 複数のアプリケーションで共有されるアーカイブ

# Shared Libraries<sup>®</sup>

Archives shared by multiple applications 3 Apache Log4J (embedded) Hibernate (embedded) JBoss logging (embedded) Logback (embedded) Manifest story points Maven XML Properties SLF4J (embedded)

> Number of incidents 1 Migration Mandatory 27 Information

> > 28 Total

Rule providers execution overview | FreeMarker methods

これにより、複数のアプリケーション間で共有されるすべてのアーカイブの詳細なレポートを表示でき ます。

# <span id="page-26-0"></span>3.5. ルールプロバイダー実行の概要

Rule providers execution overviewリンクをクリックして、レポートランディングページからこのレ ポートにアクセスします。

このレポートは、アプリケーションに対して MTR 移行コマンドを実行する際に実行するルールの一覧 を提供します。

#### 図3.15 ルールプロバイダー実行の概要

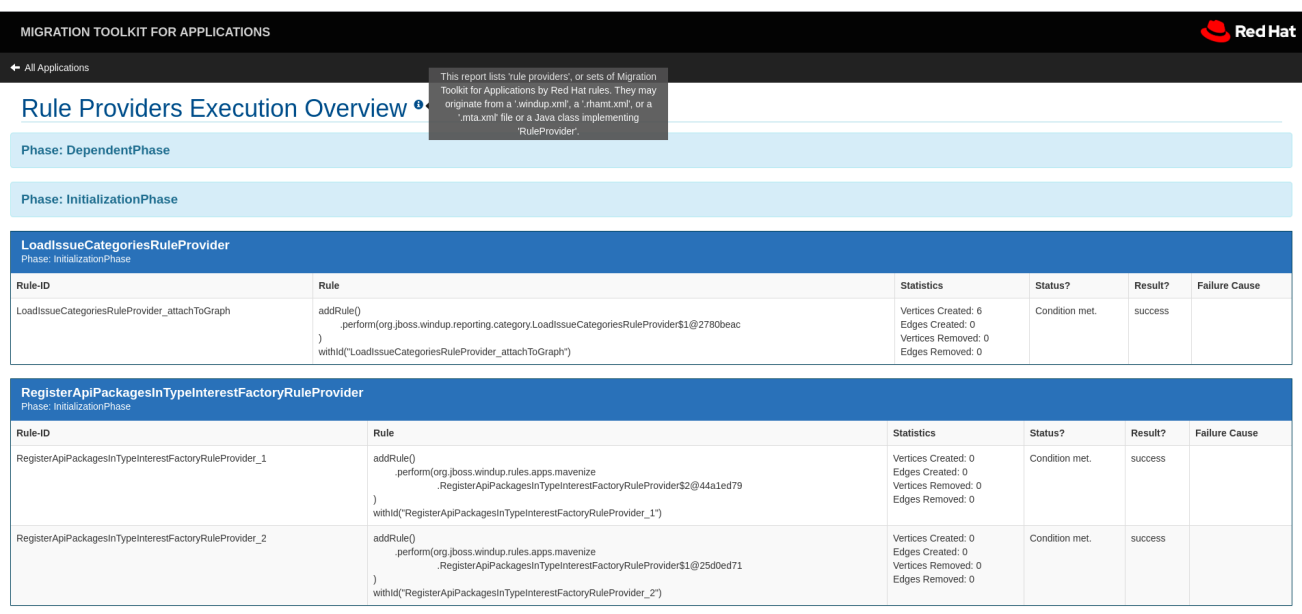

# <span id="page-26-1"></span>3.6. 使用される FREEMARKER 機能およびディレクティブ

FreeMarker methods のリンクをクリックして、レポートランディングページからこのレポートにアク セスします。

このレポートには、レポートの作成に使用されたすべての登録済み関数およびディレクティブがリスト されます。これは、デバッグの目的で、または独自のカスタムレポートを作成する場合に役立ちます。

図3.16 使用される FreeMarker 機能およびディレクティブ

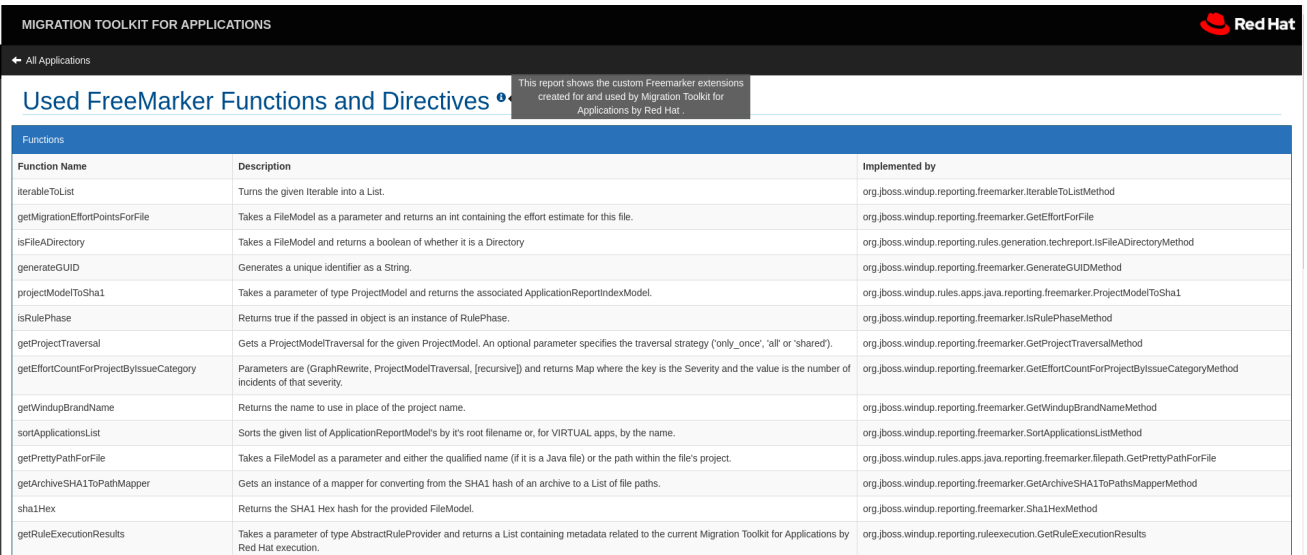

# <span id="page-27-0"></span>3.7. フィードバックフォームを送信

Send feedbackリンクをクリックして、レポートランディングページからこのフィードバックフォーム にアクセスします。

このフォームでは、製品を評価し、好きなものについて話し、改善のための提案を行うことができま す。

#### 図3.17 フィードバックフォームを送信

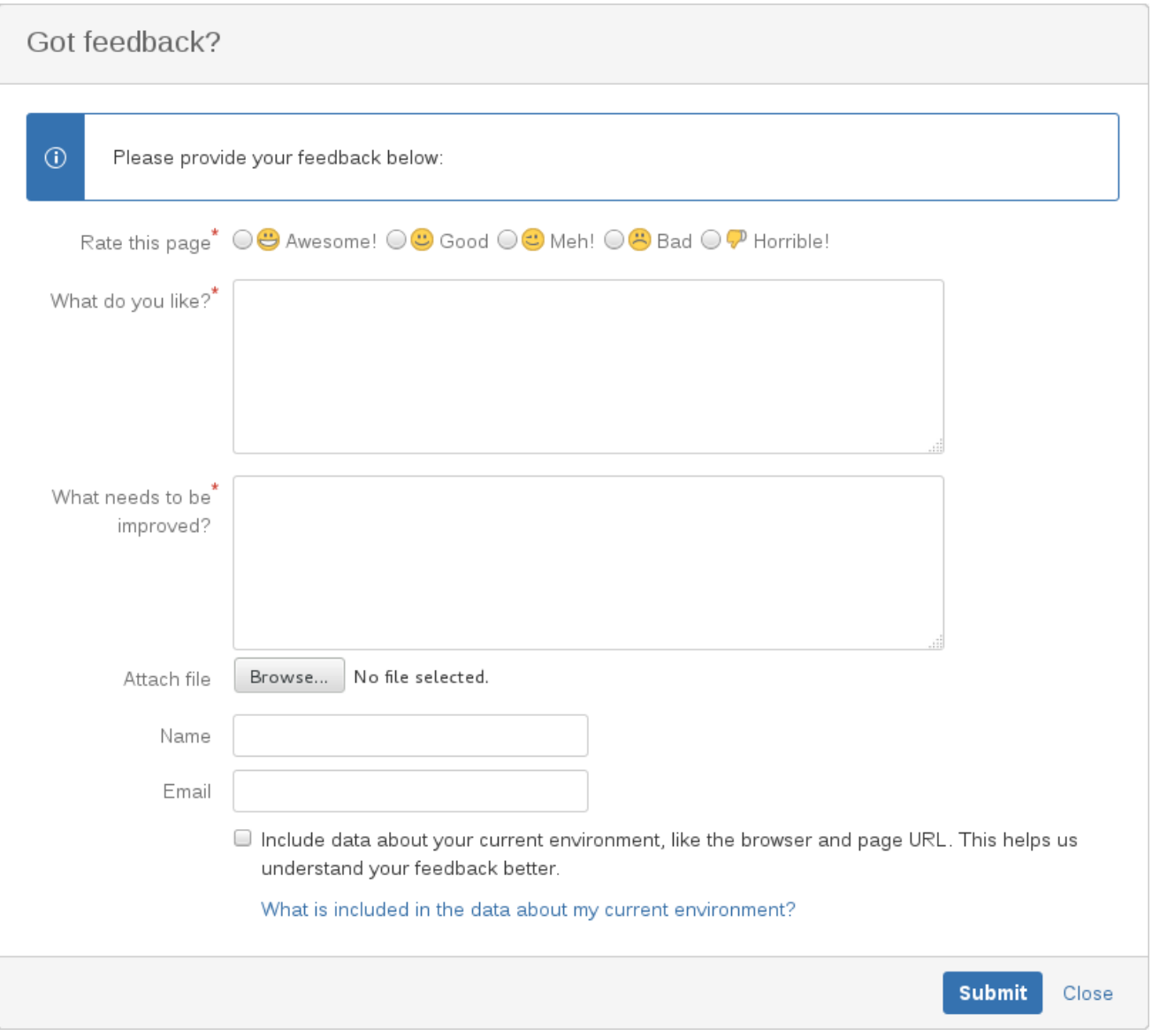

# 第4章 CSV 形式でのレポートのエクスポート

<span id="page-29-0"></span>MTR には、分類やヒントなどのレポートデータをローカルファイルシステムのフラットファイルにエ クスポートする機能があります。export 関数は現在 CSV ファイル形式をサポートし、レポートデータ はコンマ (**,**) で区切られたフィールドとして示されます。

CSV ファイルは、Microsoft Excel、OpenOffice Calc、LibreOffice Calc などのスプレッドシートソフ トウェアでインポートおよび操作できます。スプレッドシートソフトウェアは、MTR レポートから結 果データを並べ替え、分析、評価、および管理する機能を提供します。

#### <span id="page-29-1"></span>4.1. レポートのエクスポート

レポートを CSV ファイルとしてエクスポートするには、**--exportCSV** 引数を付けて MTR を実行しま す。CSV ファイルは、解析される各アプリケーションの、**--output** 引数で指定されたディレクトリー に作成されます。

解析されたすべてのアプリケーションにわたって発見されたすべての問題は、レポートのルートディレ クトリーにエクスポートされる **AllIssues.csv** ファイルに含まれます。

#### アプリケーションレポートからのレポートへのアクセス

CSV レポートをエクスポートすると、問題レポートの CSV 問題をすべてダウンロードできます。これ らの問題をダウンロードするには、Issues Report の Download All Issues CSVをクリックします。

#### 図4.1 CSV ダウンロードに関する問題レポート

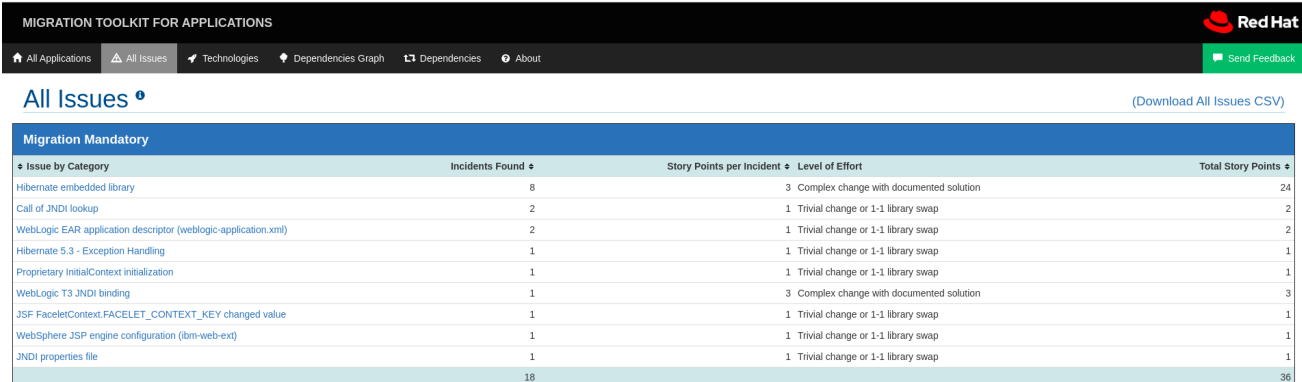

# <span id="page-29-2"></span>4.2. CSV ファイルのスプレッドシートプログラムへのインポート

- 1. スプレッドシートソフトウェア (例: Microsoft Excel) を起動します。
- 2. File → Open を選択します。
- 3. CSV でエクスポートされるファイルを参照し、これを選択します。
- 4. これで、スプレッドシートソフトウェアでデータを分析できるようになりました。

#### <span id="page-29-3"></span>4.3. CSV データ構造について

CSV 形式の出力ファイルには、以下のデータフィールドが含まれます。

#### ルール ID

指定の項目を生成したルールの ID。

#### 問題のタイプ

ヒント または 分類

件名

classification または hint の件名。このフィールドは、特定の項目の問題を要約します。

説明

指定項目の問題の詳細な説明。

リンク

問題に関する追加情報を提供する URL。リンクは、リンクとリンクの説明という 2 つの属性で設定 されます。

アプリケーション

この項目が生成されたアプリケーションの名前。

ファイル名

指定項目のファイルの名前。

ファイルパス

指定項目のファイルパス。

行

指定項目のファイルの行番号。

ストーリーポイント

特定の項目に割り当てられた、努力のレベルを表すストーリーポイントの数。

# 第5章 アプリケーションの MAVEN 化

<span id="page-31-0"></span>MTR は、提供されるアプリケーションに基づいて Apache Maven プロジェクト構造を生成する機能を 提供します。これにより、適切な依存関係を指定する必要な Maven Project Object Model (POM) ファ イルを使用してディレクトリー構造が作成されます。

この機能は、プロジェクトの最終ソリューションを作成する予定はありません。これは、開始点を示 し、アプリケーションに必要な依存関係および API を特定することを目的としています。プロジェクト では、さらにカスタマイズが必要になる場合があります。

# <span id="page-31-1"></span>5.1. MAVEN プロジェクト構造の生成

MTR の実行時に **--mavenize** フラグを渡すことにより、提供されたアプリケーションの Maven プロ ジェクト構造を生成できます。

次の例では、[jee-example-app-1.0.0.ear](https://github.com/windup/windup/blob/master/test-files/jee-example-app-1.0.0.ear) テストアプリケーションを使用して MTR を実行します。

\$ <MTR\_HOME>/bin/windup-cli --input /path/to/jee-example-app-1.0.0.ear --output /path/to/output - target eap:6 --packages com.acme org.apache --mavenize

これにより、Maven プロジェクト構造が **/path/to/output/mavenized** ディレクトリーに生成されます。

#### 注記

**--input** 引数にコンパイルされたアプリケーションを指定する場合に限り、**--mavenize** オプションを使用できます。この機能は、ソースコードに対して MTR を実行する場合は 利用できません。

**--mavenizeGroupId** オプションを使用して、POM ファイルに使用する **<groupId>** を指定することも できます。指定しないと、MTR はアプリケーションに適切な **<groupId>** の識別を試行するか、デフォ ルトで **com.mycompany.mavenized** になります。

# <span id="page-31-2"></span>5.2. MAVEN プロジェクト構造の確認

**/path/to/output/mavenized/<APPLICATION\_NAME>/** ディレクトリーには、以下の項目が含まれま す。

- ルート **POM** ファイル。これは、最上位ディレクトリーの **pom.xml** ファイルです。
- BOM ファイル。これは、**-bom** で終わるディレクトリーの **POM** ファイルです。
- 1つ以上のアプリケーション POM ファイル。各モジュールには、アーカイブの名前が付けられ たディレクトリーに **POM** ファイルがあります。

サンプルの **jee-example-app-1.0.0.ear** アプリケーションは、WAR と複数の JAR を含む EAR アーカイ ブです。これらのアーティファクトごとに個別のディレクトリーが作成されます。以下は、このアプリ ケーション用に作成された Maven プロジェクト構造です。

/path/to/output/mavenized/jee-example-app/ jee-example-app-bom/pom.xml jee-example-app-ear/pom.xml jee-example-services2-jar/pom.xml

jee-example-services-jar/pom.xml jee-example-web-war/pom.xml pom.xml

生成された各ファイルを確認し、プロジェクトに合わせてカスタマイズします。Maven POM ファイル の詳細は、Apache Maven ドキュメントの [Introduction](https://maven.apache.org/guides/introduction/introduction-to-the-pom.html) to the POM セクションを参照してください。

#### ルート POM ファイル

**jee-example-app-1.0.0.ear** アプリケーションのルート POM ファイルは **/path/to/output/mavenized/jee-example-app/pom.xml** にあります。このファイルは、すべてのプロ ジェクトモジュールのディレクトリーを特定します。

以下のモジュールは、サンプルの **jee-example-app-1.0.0.ear** アプリケーションのルート POM の一覧 に記載されています。

<modules> <module>jee-example-app-bom</module> <module>jee-example-services2-jar</module> <module>jee-example-services-jar</module> <module>jee-example-web-war</module> <module>jee-example-app-ear</module> </modules>

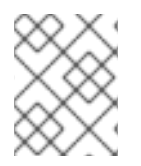

#### 注記

必要に応じて、モジュールの一覧がプロジェクトの適切なビルド順序に一覧表示される ように、必ずモジュールの一覧の順番を変更してください。

また、ルート POM は Red Hat JBoss Enterprise Application Platform Maven [リポジトリー](https://maven.repository.redhat.com/) を使用して プロジェクトの依存関係をダウンロードするように設定されます。

#### BOM ファイル

BOM (Bill of Materials) ファイルは、**-bom** で終わるディレクトリーに生成されます。サンプルアプリ ケーション **jee-example-app-1.0.0.ear** の場合、BOM ファイルは **/path/to/output/mavenized/jeeexample-app/jee-example-app-bom/pom.xml** にあります。この BOM の目的は、プロジェクトで使用 されるサードパーティーの依存関係のバージョンを 1 か所で定義することです。BOM の使用に関する 詳細は、Apache Maven ドキュメントの Introduction to the [dependencies](https://maven.apache.org/guides/introduction/introduction-to-dependency-mechanism.html) mechanism セクションを参 照してください。

以下の依存関係は、**jee-example-app-1.0.0.ear** アプリケーションの BOM に一覧表示されています。

<dependencyManagement> <dependencies> <dependency> <groupId>log4j</groupId> <artifactId>log4j</artifactId> <version>1.2.6</version> </dependency> <dependency> <groupId>commons-lang</groupId> <artifactId>commons-lang</artifactId> <version>2.5</version>

</dependency> </dependencies> </dependencyManagement>

#### アプリケーション POM ファイル

Maven が可能なアプリケーションモジュールには、POM ファイルが含まれる個別のディレクトリーが あります。ディレクトリー名には、アーカイブタイプに応じてアーカイブの名前と、接尾辞 **-jar**、 **war**、または **-ear** で終わるものが含まれます。

各アプリケーション POM ファイルには、以下を含むモジュールの依存関係が一覧表示されます。

- サードパーティーライブラリー
- Java EE API
- アプリケーションサブモジュール

たとえば、**jee-example-app-1.0.0.ear** EAR (**/path/to/output/mavenized/jee-example-app/jeeexample-app-ear/pom.xml**) の POM ファイルには、以下の依存関係の一覧が記載されます。

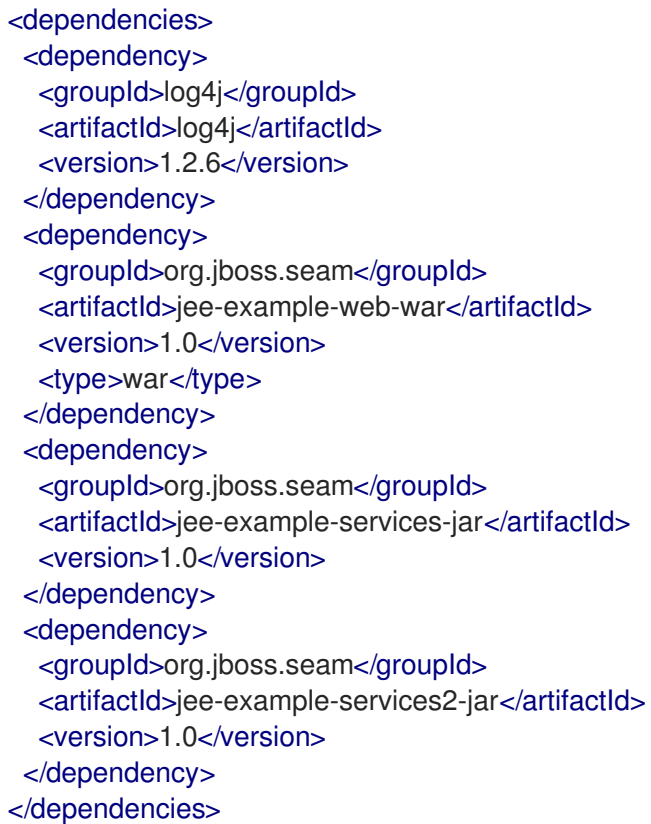

# 第6章 MTR パフォーマンスの最適化

<span id="page-34-0"></span>MTR のパフォーマンスは、ハードウェア設定、アプリケーション内のファイルの数と種類、評価する アプリケーションのサイズと数、アプリケーションにソースコードとコンパイル済みコードのどちらが 含まれているかなど、多くの要因に依存します。たとえば、10 MB を超えるファイルは、処理に時間が かかる場合があります。

一般に、MTR はクラスの逆コンパイルに約 40%、ルールの実行に 40% の時間を費やし、残りの時間は 他のタスクの処理とレポートの生成に費やします。本セクションでは、MTR のパフォーマンスを改善 するために実行できる内容を説明します。

#### <span id="page-34-1"></span>6.1. アプリケーションのデプロイおよび実行

ハードウェアをアップグレードする前に、これらの提案を試してください。

- 可能な場合は、アーカイブの代わりにソースコードに対して MTR を実行します。これにより、 追加の JAR およびアーカイブをコンパイルする必要がなくなります。
- <MTR HOME>/bin/mtr-cli コマンドラインで --packages 引数を使用して、MTR によって評価 されるパッケージのコンマ区切りリストを指定します。この引数を省略すると、MTR はすべて を逆コンパイルするため、パフォーマンスに大きな影響があります。
- **--excludeTags** 引数を指定すると、処理から除外できます。
- プロプライエタリーパッケージや含まれている依存関係などの不要なパッケージやファイルの 逆コンパイルや解析は回避してください。
- 大規模なアプリケーションを分析する際に ulimit を増やします。Red Hat Enterprise Linux でこ れを行う方法は、Red Hat Enterprise Linux [でオープンファイルの数を制限する](https://access.redhat.com/ja/solutions/3018581) を参照してく ださい。
- ラップトップまたはデスクトップマシンよりも優れたリソースを持つサーバーにアクセスでき る場合は、そのサーバーで MTR を実行することを検討してください。

<span id="page-34-2"></span>6.2. ハードウェアのアップグレード

上記のアプリケーションとコマンドラインの提案がパフォーマンスを改善しない場合は、ハードウェア をアップグレードが必要な場合があります。

- ラップトップまたはデスクトップよりも優れたリソースを持つサーバーにアクセスできる場合 は、そのサーバーで MTR を実行することを検討してください。
- 逆コンパイルが必要な非常に大規模なアプリケーションには、大容量のメモリーが必要です。8 GB の RAM が推奨されます。これにより、3 ~ 4 GB の RAM が JVM で使用できるようになり ます。
- シングルコアまたはデュアルコアからクアッドコアの CPU プロセッサーへのアップグレードに より、パフォーマンスが向上します。
- ディスク領域と断片化はパフォーマンスに影響を及ぼす可能性があります。高速ディスク、特 にソリッドステートドライブ (SSD) で、4 GB を超える最適化されたディスク領域があると、 パフォーマンスが向上します。

#### <span id="page-34-3"></span>6.3. パッケージおよびファイルを除外する MTR の設定

#### 6.3.1. パッケージの除外

逆コンパイル中および分析中にパッケージを除外して、パフォーマンスを向上させることができます。 これらのパッケージへの参照はアプリケーションのソースコードに残りますが、その参照を除外する と、プロプライエタリークラスの逆コンパイルと解析が回避されます。

定義された値に一致するパッケージはすべて除外されます。たとえば、**com.acme** を使用し て、**com.acme.example** および **com.acme.roadrunner** の両方を除外できます。

以下のいずれかの方法でパッケージを除外できます。

- **--excludePackages** 引数の使用
- 無視される場所のいずれかに含まれるファイルでパッケージを指定します。各パッケージは 別々の行に含める必要があり、このファイルは **.package-ignore.txt** で終わる必要がありま す。たとえば、**<MTR\_HOME>/ignore/proprietary.package-ignore.txt** を参照してください。

#### 6.3.2. ファイルの除外

MTR は、スキャンやレポートの生成中に、含まれるライブラリーや依存関係などの特定のファイルを 除外できます。除外されたファイルは、無視されたいずれかの場所で拡張子が **.mtr-ignore.txt** または **.windup-ignore.txt** ファイルで定義されています。

これらのファイルには、除外する名前の詳細を示す正規表現文字列が含まれ、1 行に 1 つのファイルが リストされます。たとえば、ライブラリー **ant.jar** と、次の内容を含むファイルを使用して、**Example** で始まる Java ソースファイルを除外できます。

.\*ant.jar .\*Example.\*\.java

#### 6.3.3. 除外の場所の検索

MTR は以下の場所を検索します。

- **~/.mtr/ignore/**
- **~/.windup/ignore/**
- **<MTR\_HOME>/ignore/**
- **--userIgnorePath** 引数で指定されたファイルおよびディレクトリー

この各ファイルは、除外するコンテンツのタイプに応じて、パッケージまたはファイルを除外するよう に指定されたルールに準拠する必要があります。

# 付録A 参考資料

## <span id="page-36-1"></span><span id="page-36-0"></span>A.1. MTR コマンドライン引数

以下は、利用可能な MTR コマンドライン引数の詳細な説明です。

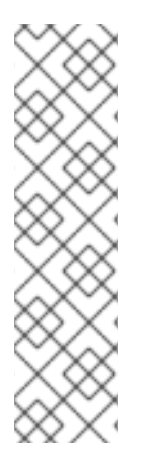

#### 注記

スクリプトから実行した場合など、プロンプトを表示せずに MTR コマンドを実行するに は、以下の引数を使用する必要があります。

- **--batchMode**
- **--overwrite**
- **--input**
- **--target**

# 表A.1 MTR CLI 引数 引数 しゅうしょう しゅうしょう こうしょう 説明 --additionalClassPath クラスパスに追加する追加の JAR ファイルまたはディレクト リーのスペース区切りリスト。逆コンパイルやその他の解析に 使用できます。 --addonDir カンティングのディレクトリーをカスタムアドオンリポジトリーとし て追加します。 --analyzeKnownLibraries アプリケーション内に埋め込まれた既知のソフトウェアアー ティファクトを分析するフラグ。デフォルトでは、MTR はアプ リケーションコードのみを分析します。 注記 このオプションを使用すると実行時間が長くな り、多数の移行問題が報告される可能性があり ます。 --batchMode MTR を非対話モードで実行すべきように指定するフラグ。確認 をプロンプトなしで実行します。このモードは、コマンドライ ンに渡さないパラメーターのデフォルト値を取ります。 --debug デバッグモードで MTR を実行するフラグ。 --disableTattletale インプレートの生成を無効にするフラ グ。**enableTattletale** と **disableTattletale** の両方が true に 設定されていると、**disableTattletale** は無視されます。ま た、Tatletale レポートは引き続き生成されます。

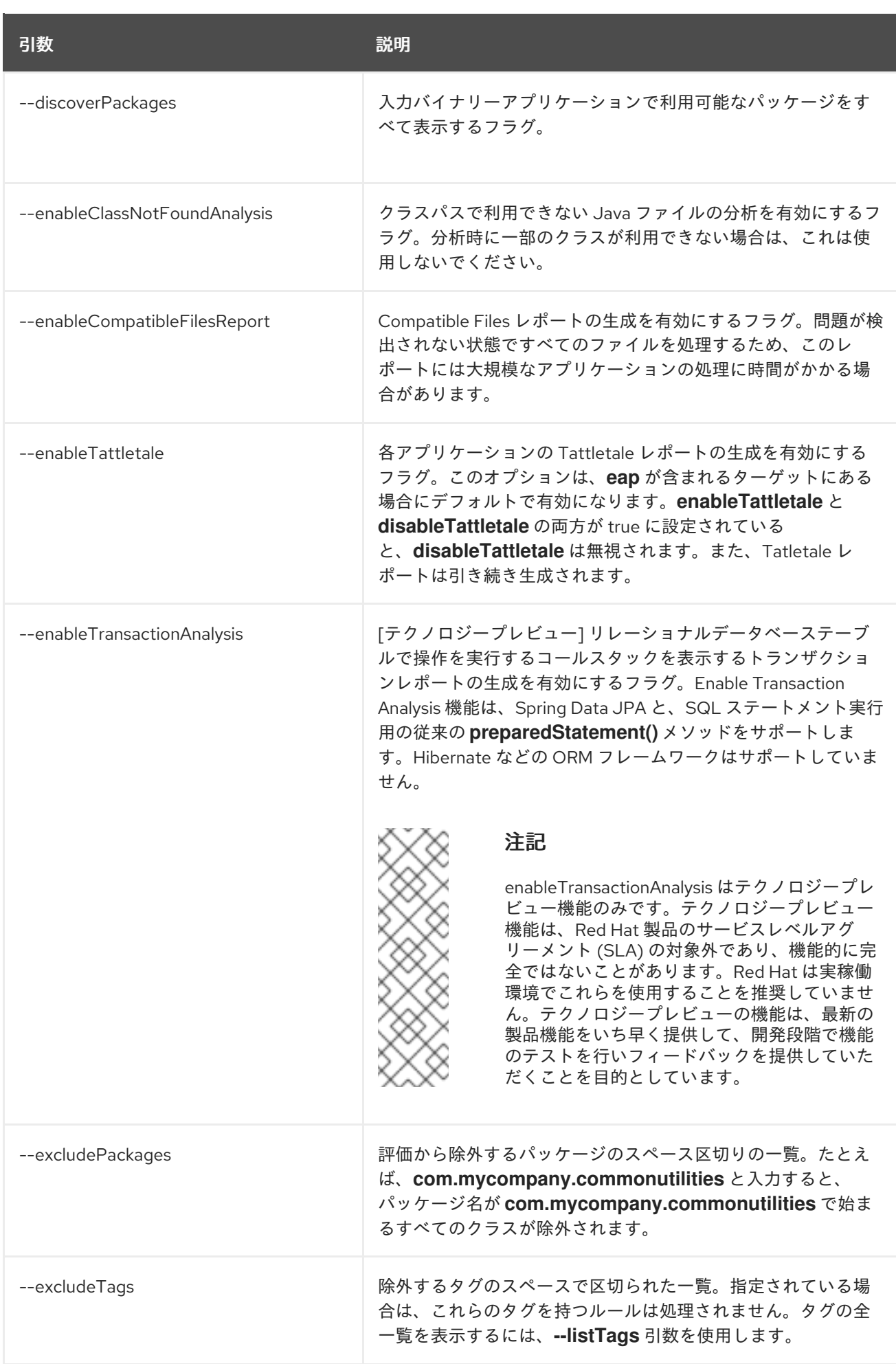

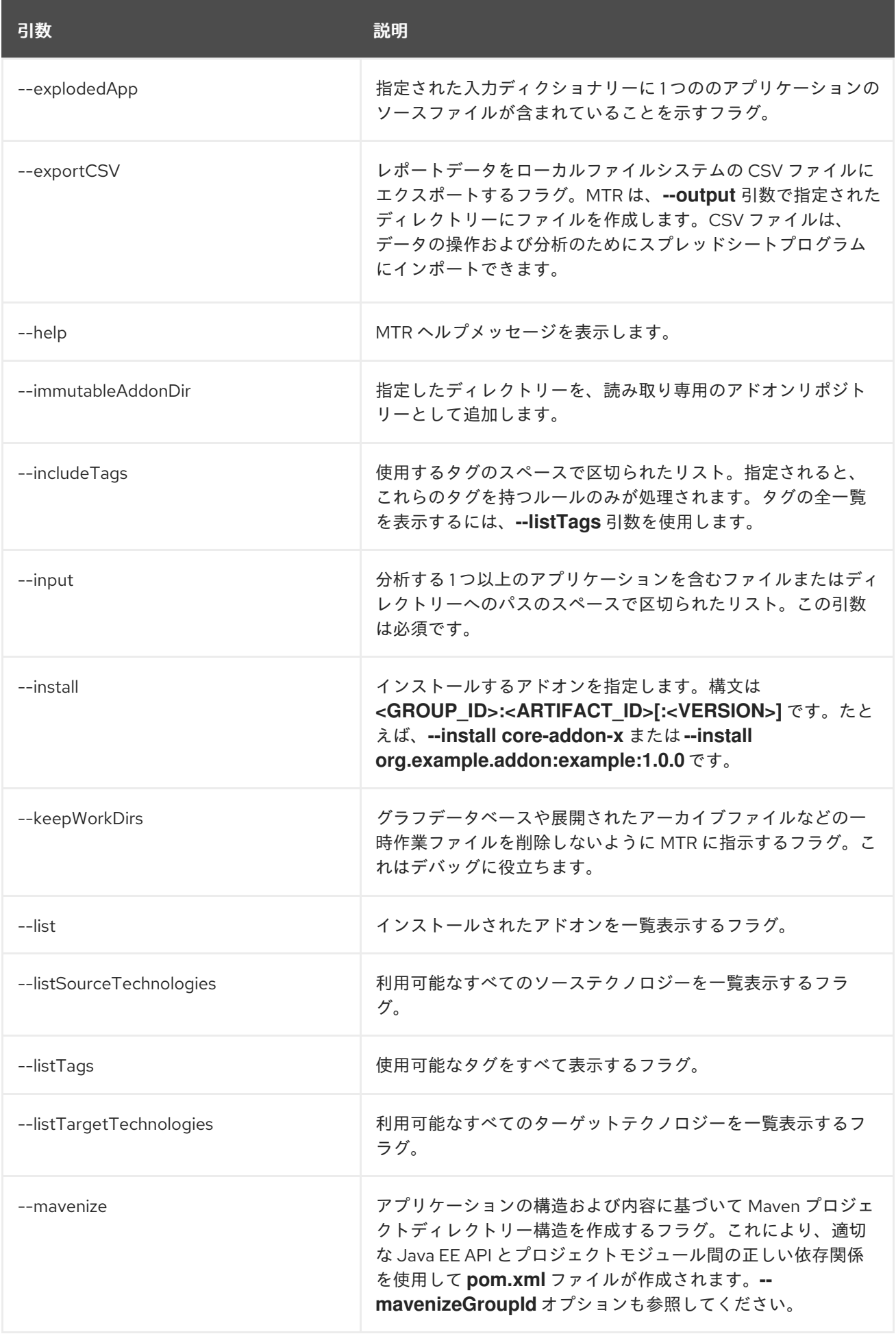

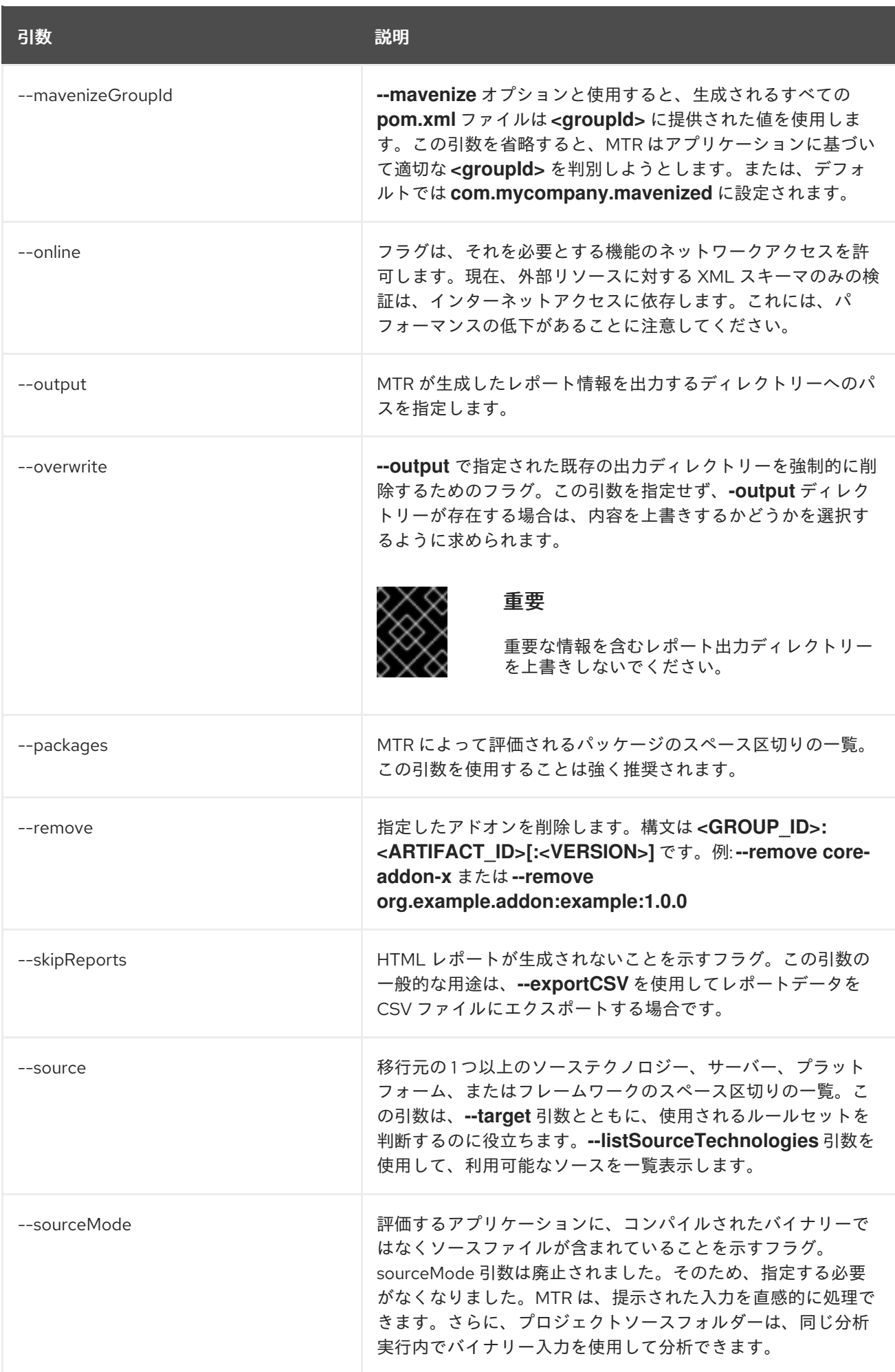

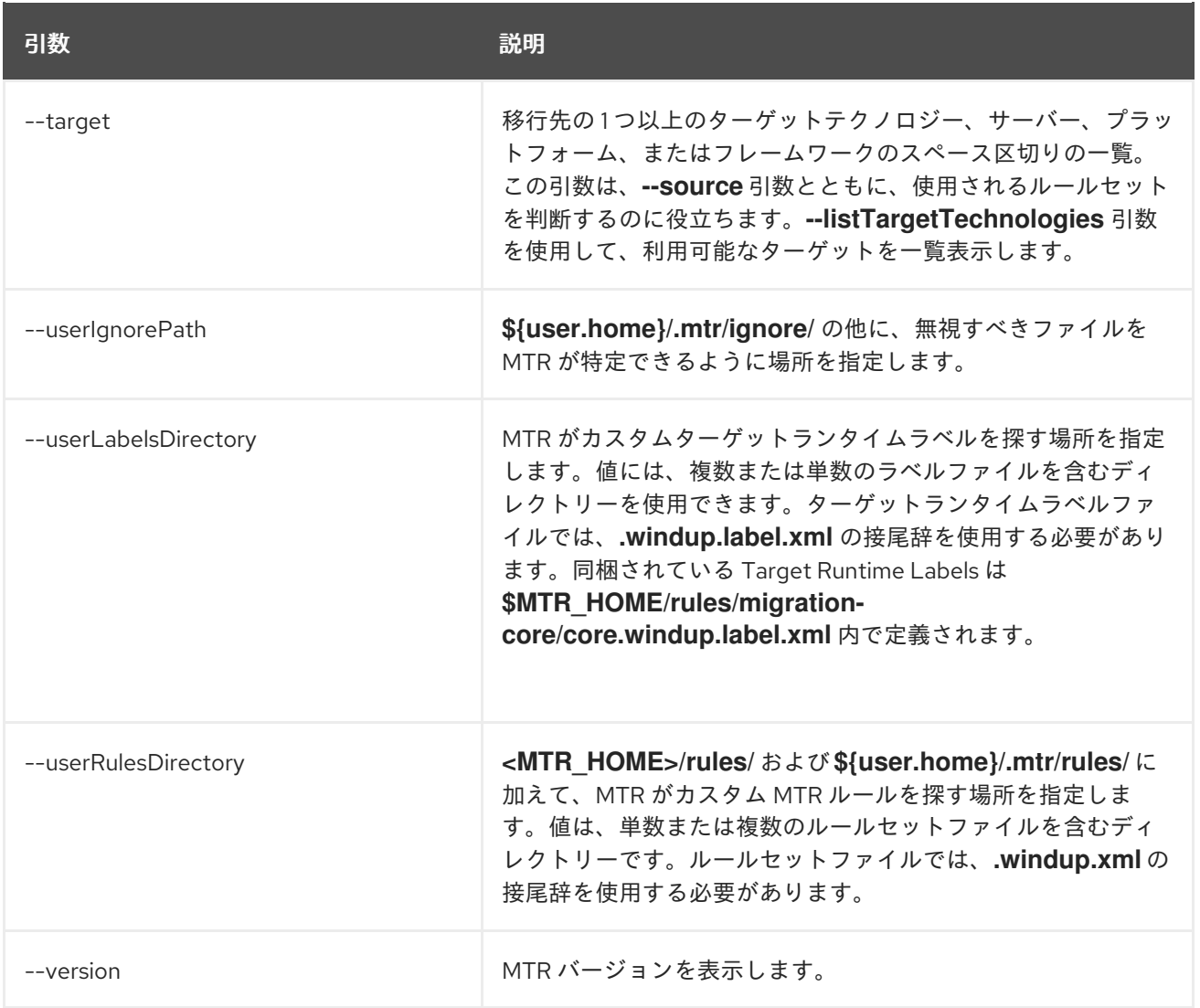

# A.1.1. 入力の指定

分析する 1 つ以上のアプリケーションを含むファイルまたはディレクトリーへのパスのスペースで区切 られたリスト。この引数は必須です。

#### 使用方法

--input <INPUT\_ARCHIVE\_OR\_DIRECTORY> [...]

**--input** 引数に指定された入力ファイルタイプがファイルであるかディクショナリーであるかに応じ て、指定された追加の引数に応じて次のように評価されます。

#### ディレクトリー

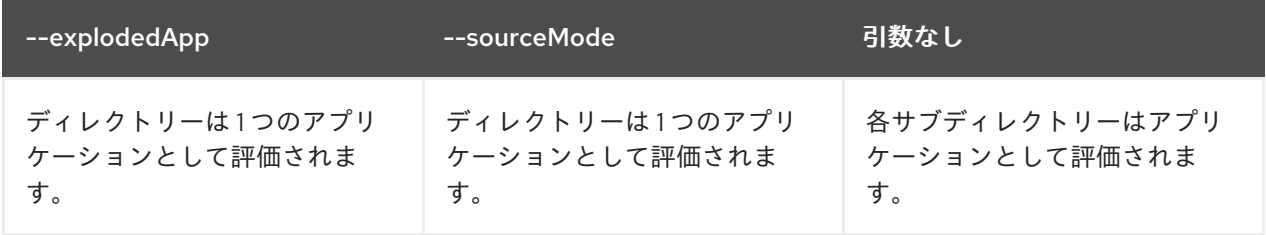

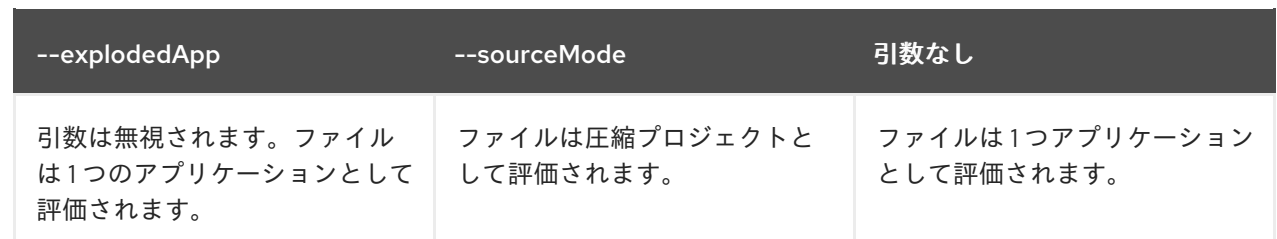

#### A.1.2. 出力ディレクトリーの指定

MTR が生成したレポート情報を出力するディレクトリーへのパスを指定します。

#### 使用方法

--output <OUTPUT\_REPORT\_DIRECTORY>

- 省略すると、レポートは <INPUT ARCHIVE OR DIRECTORY>.report ディレクトリーに生成 されます。
- 出力ディレクトリーが存在する場合は、次のメッセージが表示されます (デフォルトは N)。

Overwrite all contents of "/home/username/<OUTPUT\_REPORT\_DIRECTORY>" (anything already in the directory will be deleted)? [y,N]

ただし、**--overwrite** 引数を指定すると、MTR はディレクトリーの削除と再作成を続行します。詳細 は、この引数の説明を参照してください。

#### A.1.3. ソーステクノロジーの設定

移行元の 1 つ以上のソーステクノロジー、サーバー、プラットフォーム、またはフレームワークのス ペース区切りの一覧。この引数は、**--target** 引数とともに、使用されるルールセットを判断するのに役 立ちます。**--listSourceTechnologies** 引数を使用して、利用可能なソースを一覧表示します。

#### 使用方法

--source <SOURCE\_1> <SOURCE\_2>

**--source** 引数は、Maven [バージョン範囲の構文](http://maven.apache.org/enforcer/enforcer-rules/versionRanges.html) に続くバージョンサポートを提供するようになりまし た。これにより、指定されたバージョンに一致するルールセットのみを実行するように MTR が指示さ れます。例: **--source eap:5**

# 

警告

JBoss EAP に移行する場合、バージョン (例: **eap:6**) を指定してください。**eap** の みを指定すると、移行パスに関連しないものを含め、すべてのバージョンの JBoss EAP にルールセットが実行されます。

JBoss EAP バージョンに適した Migration Toolkit for Runtimes の概要のサポー トされる移行パス [を参照してください。](https://access.redhat.com/documentation/ja-jp/migration_toolkit_for_runtimes/1.0/html-single/introduction_to_the_migration_toolkit_for_runtimes/index#migration_paths_getting-started-guide)

#### A.1.4. ターゲットテクノロジーの設定

移行先の 1 つ以上のターゲットテクノロジー、サーバー、プラットフォーム、またはフレームワークの スペース区切りの一覧。この引数は、**--source** 引数とともに、使用されるルールセットを判断するのに 役立ちます。このオプションを指定しないと、ターゲットを選択するように求められます。**- listTargetTechnologies** 引数を使用して、利用可能なターゲットを一覧表示します。

#### 使用方法

--target <TARGET\_1> <TARGET\_2>

**--target** 引数は、Maven [バージョン範囲の構文](http://maven.apache.org/enforcer/enforcer-rules/versionRanges.html) に続くバージョンサポートを提供するようになりまし た。これにより、指定されたバージョンに一致するルールセットのみを実行するように MTR が指示さ れます。例: **--target eap:7**

警告 

JBoss EAP に移行する場合は、必ずバージョンをターゲットに指定してください (例: **eap:6**)。**eap** のみを指定すると、移行パスに関連しないものを含め、すべての バージョンの JBoss EAP にルールセットが実行されます。

JBoss EAP バージョンに適した Migration Toolkit for Runtimes の概要の サポー トされる移行パス [を参照してください。](https://access.redhat.com/documentation/ja-jp/migration_toolkit_for_runtimes/1.0/html-single/introduction_to_the_migration_toolkit_for_runtimes/index#migration_paths_getting-started-guide)

A.1.5. パッケージの選択

MTR によって評価されるパッケージのスペース区切りの一覧。この引数を使用することは強く推奨さ れます。

#### 使用方法

--packages <PACKAGE\_1> <PACKAGE\_2> <PACKAGE\_N>

● 多くの場合、関心があるのは、カスタムアプリケーションクラスパッケージの評価で、標準の Java EE パッケージやサードパーティーのパッケージではありません。**<PACKAGE\_N>** 引数は パッケージ接頭辞で、すべてのサブパッケージがスキャンされます。たとえば、パッケージ

**com.mycustomapp** および **com.myotherapp** をスキャンするには、コマンドラインで **- packages com.mycustomapp com.myotherapp** 引数を使用します。

● org.apache などの標準の Java EE サードパーティーソフトウェアにパッケージ名を指定する ことはできますが、通常は移行作業に影響しないため、追加しないことが推奨されます。

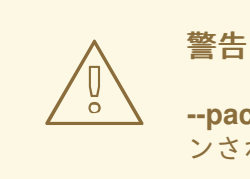

**--packages** 引数を省略すると、アプリケーションのすべてのパッケージがスキャ ンされ、パフォーマンスに影響を及ぼす可能性があります。

# <span id="page-43-0"></span>A.2. サポート対象のテクノロジータグ

以下のテクノロジープレビュータグは MTR 1.0.2 でサポートされています。

- OMQ Client
- 3scale
- **•** Acegi Security
- AcrIS Security
- ActiveMQ library
- Airframe
- Airlift Log Manager
- AKKA JTA
- Akka Testkit
- Amazon SQS Client
- AMQP Client
- Anakia
- AngularFaces
- ANTLR StringTemplate
- AOP Alliance
- Apache Accumulo Client
- Apache Aries
- Apache Commons JCS
- Apache Commons Validator
- Apache Flume
- Apache Geronimo
- Apache Hadoop  $\bullet$
- Apache HBase Client
- Apache Ignite
- Apache Karaf
- Apache Mahout
- Apache Meecrowave JTA
- Apache Sirona JTA
- Apache Synapse
- Apache Tapestry
- Apiman
- Applet
- Arquillian
- AspectJ
- Atomikos JTA
- Avalon Logkit
- Axion Driver
- 軸
- Axis2  $\bullet$
- BabbageFaces
- Bean Validation
- BeanInject
- Blaze
- Blitz4j
- BootsFaces
- Bouncy Castle
- ButterFaces
- キャッシュ API
- Cactus
- Camel
- Camel Messaging Client
- Camunda
- Cassandra Client
- CDI
- **•** Cfg Engine
- Chunk Templates
- Cloudera  $\bullet$
- Coherence
- Common Annotations
- Composite Logging
- Composite Logging JCL
- Concordion
- **CSS**  $\bullet$
- Cucumber  $\bullet$
- Dagger
- DbUnit  $\bullet$
- Demoiselle JTA
- **•** Derby Driver
- Drools  $\bullet$
- DVSL  $\bullet$
- Dynacache
- EAR デプロイメント
- Easy Rules
- EasyMock  $\bullet$
- Eclipse RCP  $\bullet$
- EclipseLink  $\bullet$
- Ehcache
- EJB
- EJB XML
- **•** Elasticsearch
- Entity Bean  $\bullet$
- EtlUnit  $\bullet$
- Eureka
- Everit JTA  $\bullet$
- Evo JTA  $\bullet$
- Feign  $\bullet$
- File system Logging
- FormLayoutMaker
- FreeMarker  $\bullet$
- Geronimo JTA  $\bullet$
- **•** GFC Logging
- GIN  $\bullet$
- GlassFish JTA
- Google Guice
- Grails  $\bullet$
- Grapht DI  $\bullet$
- Guava Testing  $\bullet$
- GWT  $\bullet$
- H2 Driver  $\bullet$
- Hamcrest
- Handlebars
- HavaRunner
- Hazelcast
- Hdiv
- Hibernate  $\bullet$
- Hibernate Cfg  $\bullet$
- Hibernate Mapping  $\bullet$
- Hibernate OGM  $\bullet$
- HighFaces
- HornetQ Client
- HSQLDB Driver
- HTTP Client
- HttpUnit
- ICEfaces  $\bullet$
- Ickenham  $\bullet$
- Ignite JTA  $\bullet$
- Ikasan
- iLog
- Infinispan  $\bullet$
- Injekt for Kotlin  $\bullet$
- Iroh  $\bullet$
- Istio  $\bullet$
- Jamon
- Jasypt
- Java EE Batch
- Java EE Batch API
- Java EE JACC  $\bullet$
- Java EE JAXB  $\bullet$
- Java EE JAXR
- Java EE JSON-P
- Java Transaction API
- JavaFX
- JavaScript
- Javax Inject
- JAX-RS  $\bullet$
- JAX-WS
- JayWire
- JBehave
- JBoss Cache
- JBoss EJB XML
- JBoss logging
- JBoss Transactions  $\bullet$
- JBoss Web XML
- JBossMQ Client
- JBPM  $\bullet$
- **JCA**  $\bullet$
- Jcabi Log  $\bullet$
- JCache  $\bullet$
- JCunit
- JDBC
- JDBC datasources
- JDBC XA datasources
- Jersey
- **•** Jetbrick Template
- Jetty  $\bullet$
- **JFreeChart**  $\bullet$
- JFunk
- JGoodies
- JMock
- JMockit
- JMS Connection Factory
- JMS Queue
- JMS Topic  $\bullet$
- JMustache
- JNA  $\bullet$
- JNI  $\bullet$
- JNLP  $\bullet$
- JPA entities
- JPA Matchers
- JPA named queries  $\bullet$
- JPA XML  $\bullet$
- **JSecurity**  $\bullet$
- JSF
- JSF Page
- JSilver
- JSON-B
- JSP Page  $\bullet$
- JSTL  $\bullet$
- JTA  $\bullet$
- Jukito  $\bullet$
- JUnit
- Ka DI  $\bullet$
- Keyczar  $\bullet$
- Kibana  $\bullet$
- KLogger  $\bullet$
- Kodein  $\bullet$
- Kotlin Logging  $\bullet$
- KouInject  $\bullet$
- KumuluzEE JTA  $\bullet$
- LevelDB Client  $\bullet$
- Liferay
- LiferayFaces  $\bullet$
- Lift JTA
- Log.io
- Log4J
- Log4s  $\bullet$
- Logback
- Logging Utils
- Logstash
- Lumberjack  $\bullet$
- マクロ  $\bullet$
- Magicgrouplayout  $\bullet$
- mail
- Management EJB
- MapR
- MckoiSQLDB Driver  $\bullet$
- Memcached
- Message (MDB)
- Micro DI  $\bullet$
- Micrometer
- Microsoft SQL ドライバー
- MiGLayout
- MinLog  $\bullet$
- Mixer
- Mockito  $\bullet$
- MongoDB Client
- Monolog
- Morphia
- MRules
- Mule
- Mule Functional Test Framework
- MultithreadedTC
- Mycontainer JTA
- MyFaces
- MySQL Driver
- Narayana Arjuna
- Needle
- Neo4j
- NLOG4J
- Nuxeo JTA/JCA  $\bullet$
- OACC  $\bullet$
- OAUTH
- OCPsoft Logging Utils
- OmniFaces
- OpenFaces
- OpenPojo  $\bullet$
- OpenSAML  $\bullet$
- OpenWS
- OPS4J Pax Logging Service
- Oracle ADF  $\bullet$
- Oracle DB Driver
- Oracle Forms
- Orion EJB XML
- Orion Web XML
- Oscache
- OTR4J
- OW2 JTA
- OW2 Log Util
- OWASP CSRF Guard
- OWASP ESAPI
- Peaberry
- Pega
- Persistence units
- Petals EIP
- PicketBox
- PicketLink
- PicoContainer
- プレイ
- Play Test
- Plexus Container
- Polyforms DI
- Portlet
- PostgreSQL Driver
- PowerMock
- PrimeFaces
- プロパティー  $\bullet$
- Qpid Client
- RabbitMQ Client
- RandomizedTesting Runner
- リソースアダプター
- REST Assured
- **•** Restito
- RichFaces
- $\bullet$  RMI
- RocketMQ Client
- Rythm Template Engine
- SAML
- Santuario
- Scalate
- **•** Scaldi
- Scribe  $\bullet$
- Seam
- Security Realm  $\bullet$
- ServiceMix
- Servlet
- ShiftOne
- Shiro
- Silk DI
- SLF4J  $\bullet$
- Snippetory Template Engine
- SNMP4J
- Socket handler logging
- Spark
- Specsy
- Spock
- Spring
- Spring Batch
- Spring Boot
- Spring Boot Actuator
- Spring Boot Cache  $\bullet$
- Spring Boot Flo
- Spring Cloud Config
- Spring Cloud Function
- Spring Data
- Spring Data JPA
- spring DI
- Spring の統合
- Spring JMX
- Spring Messaging Client  $\bullet$
- Spring MVC
- Spring Properties  $\bullet$
- Spring Scheduled  $\bullet$
- Spring Security
- Spring Shell
- Spring Test
- Spring Transactions
- Spring Web
- SQLite Driver
- SSL  $\bullet$
- Standard Widget Toolkit (SWT)  $\bullet$
- Stateful (SFSB)
- Stateless (SLSB)  $\bullet$
- Sticky Configured  $\bullet$
- Stripes
- Struts
- SubCut
- Swagger
- SwarmCache
- Swing
- **SwitchYard**
- Syringe
- Talend ESB
- Teiid
- **TensorFlow**
- Test Interface
- TestNG
- Thymeleaf
- **TieFaces**  $\bullet$
- $\bullet$  tinylog
- Tomcat  $\bullet$
- Tornado Inject
- Trimou
- Trunk JGuard
- Twirl
- **•** Twitter Util Logging
- UberFire  $\bullet$
- Unirest
- Unitils
- Vaadin
- Velocity
- Vlad  $\bullet$
- Water Template Engine  $\bullet$
- Web Services Metadata
- Web Session
- Web XML File
- WebLogic Web XML
- Webmacro
- WebSocket
- WebSphere EJB  $\bullet$
- WebSphere EJB Ext  $\bullet$
- WebSphere Web XML
- WebSphere WS Binding
- WebSphere WS Extension
- Weka  $\bullet$
- Weld
- WF Core JTA
- Wicket
- Winter
- WSDL
- WSO2
- WSS4J
- XACML
- XFire
- XMLUnit
- Zbus Client
- Zipkin

# <span id="page-56-0"></span>A.3. ルールのストーリーポイントについて

#### A.3.1. ストーリーポイントとは

ストーリーポイント は、アジャイルソフトウェア開発で一般的に使用される抽象メトリクスで、機能や 変更を実装するのに必要な 作業量 を予測します。

Migration Toolkit for Runtimes はストーリーポイントを使用して、特定のアプリケーションコンストラ クトとアプリケーション全体を移行するために必要な作業のレベルを表現します。必ずしも工数に変換 される訳ではありませんが、この値はタスク全体で一貫性を持たせる必要があります。

#### A.3.2. ルールにおけるストーリーポイントの見積方法

ルールのストーリーポイントの作業レベルを見積もることは複雑です。以下は、ルールに必要な作業レ ベルを見積もる際に MTR が使用する一般的なガイドラインです。

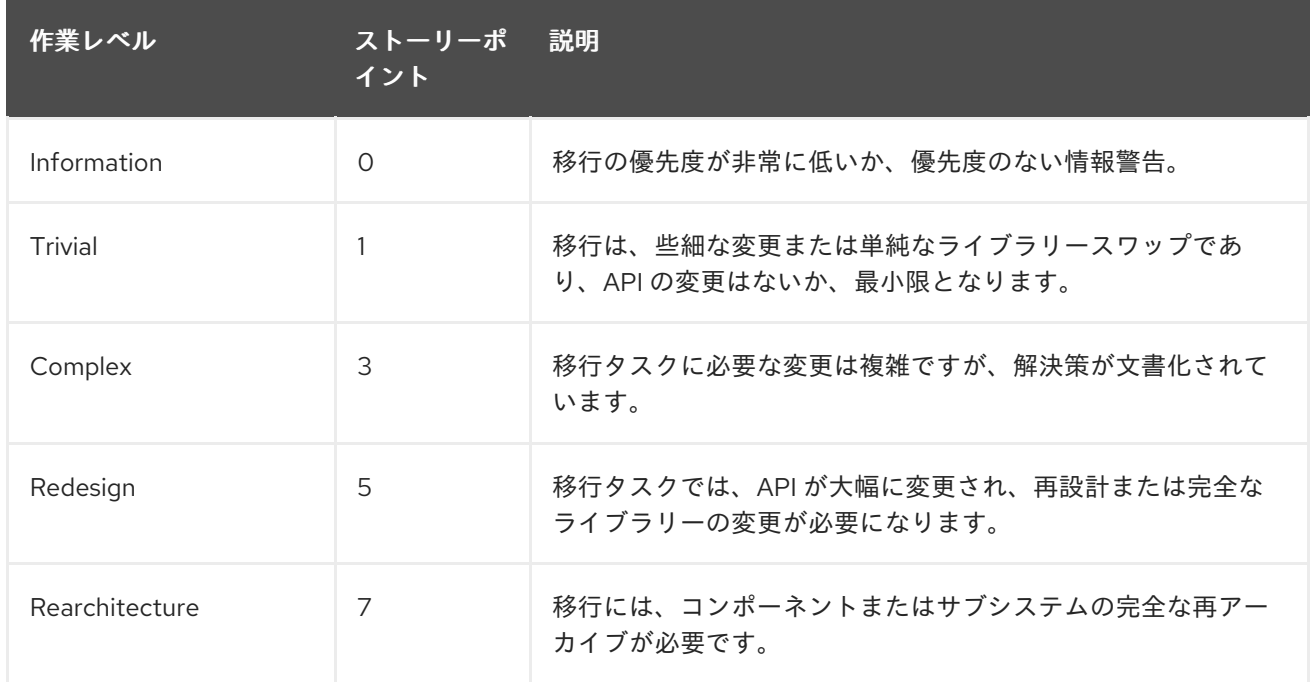

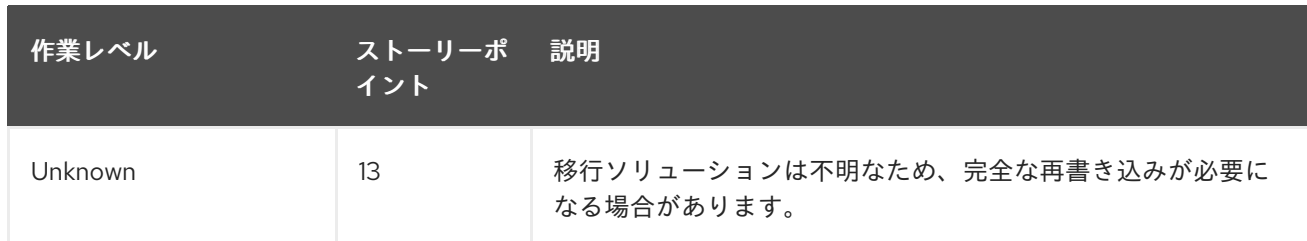

#### A.3.3. タスクカテゴリー

作業量レベルに加えて、移行タスクを分類してタスクの重大度を示すことができます。移行作業の優先 順位付けに役立つ問題をグループ化するために、以下のカテゴリーが使用されます。

#### 必須

移行を成功させるには、タスクを完了する必要があります。変更が行われないと、生成されるアプ リケーションはビルドまたは実行に成功しません。たとえば、ターゲットプラットフォームでサ ポートされないプロプライエタリー API の置き換え例が含まれます。

#### 任意

移行タスクが完了しない場合、アプリケーションは動作しますが、結果が最適になるとは限りませ ん。移行時に変更が行われない場合は、移行の完了後すぐにスケジュールに配置することが推奨さ れます。これには、EJB 2.x コードの EJB 3 へのアップグレードが挙げられます。

#### **Potential**

移行プロセス中にタスクを調べる必要があります。しかし、移行を成功させるためにタスクが必須 かどうかを判断するのに十分な詳細情報がありません。これの例は、直接互換性のあるタイプがな いサードパーティーのプロプライエタリタイプの移行です。

#### Information

タスクは、特定のファイルの存在を通知するために含まれています。これらは、モダナイゼーショ ン作業の一部として検証または変更する必要がある場合がありますが、通常は変更が必要ありませ ん。これには、ロギング依存関係または Maven **pom.xml** があります。

タスクの分類に関する詳細は、[カスタムルールカテゴリーの使用](https://access.redhat.com/documentation/ja-jp/migration_toolkit_for_runtimes/1.0/html-single/rules_development_guide/rule_categories_rules-development-guide#rule_categories_rules-development-guide) を参照してください。

#### <span id="page-57-0"></span>A.4. 関連情報

#### A.4.1. ご協力のお願い

Migration Toolkit for Runtimes で、使用中のアプリケーションを含む、大半のアプリケーションのコン ストラクトやサーバー設定に対応できるように、以下のいずれかの項目でサポートが可能です。

- [jboss-migration-feedback@redhat.com](mailto:jboss-migration-feedback@redhat.com) にメールを送信し、MTR 移行ルールが対象とすべき内 容をご連絡ください。
- 移行ルールをテストするためのアプリケーションの例を指定してください。
- 移行が困難なアプリケーションコンポーネントおよび問題の領域を特定してください。
	- これらの問題がある移行領域について簡単な説明を記入する。
	- 問題の移行領域を解決する方法を説明する簡単な内容を記述する。
- お使いのアプリケーションで Migration Toolkit for Runtimes を試めし、発生している問題を必 ず報告してください。
- Migration Toolkit for Runtimes ルールリポジトリーへの貢献にご協力ください。
	- Migration Toolkit for Runtimes ルールを記述して、移行プロセスを識別または自動化す る。
	- 新規ルールのテストを作成する。
	- 詳細は、[ルール開発ガイド](https://access.redhat.com/documentation/ja-jp/migration_toolkit_for_runtimes/1.0/html-single/rules_development_guide) を参照してください。
- プロジェクトのソースコードへの貢献。
	- コアルールを作成します。
	- MTR のパフォーマンスまたは効率が向上します。

あらゆるレベルの貢献が大きく評価されます。

A.4.2. リソース

- MTR フォーラム: <https://developer.jboss.org/en/windup>
- Jira 問題トラッカー: <https://issues.redhat.com/projects/WINDUP>
- MTR メーリングリスト: [jboss-migration-feedback@redhat.com](mailto:jboss-migration-feedback@redhat.com)

A.4.3. 問題の報告

MTR は Jira を問題追跡システムとして使用します。MTR の実行で問題が発生した場合は、Jira [issue](https://issues.redhat.com/projects/WINDUP) を作成してください。

改訂日時: 2023-04-08